# **IDL**KONSIS

### **KONSOLIDIERUNGS-INFORMATIONSSYSTEM**

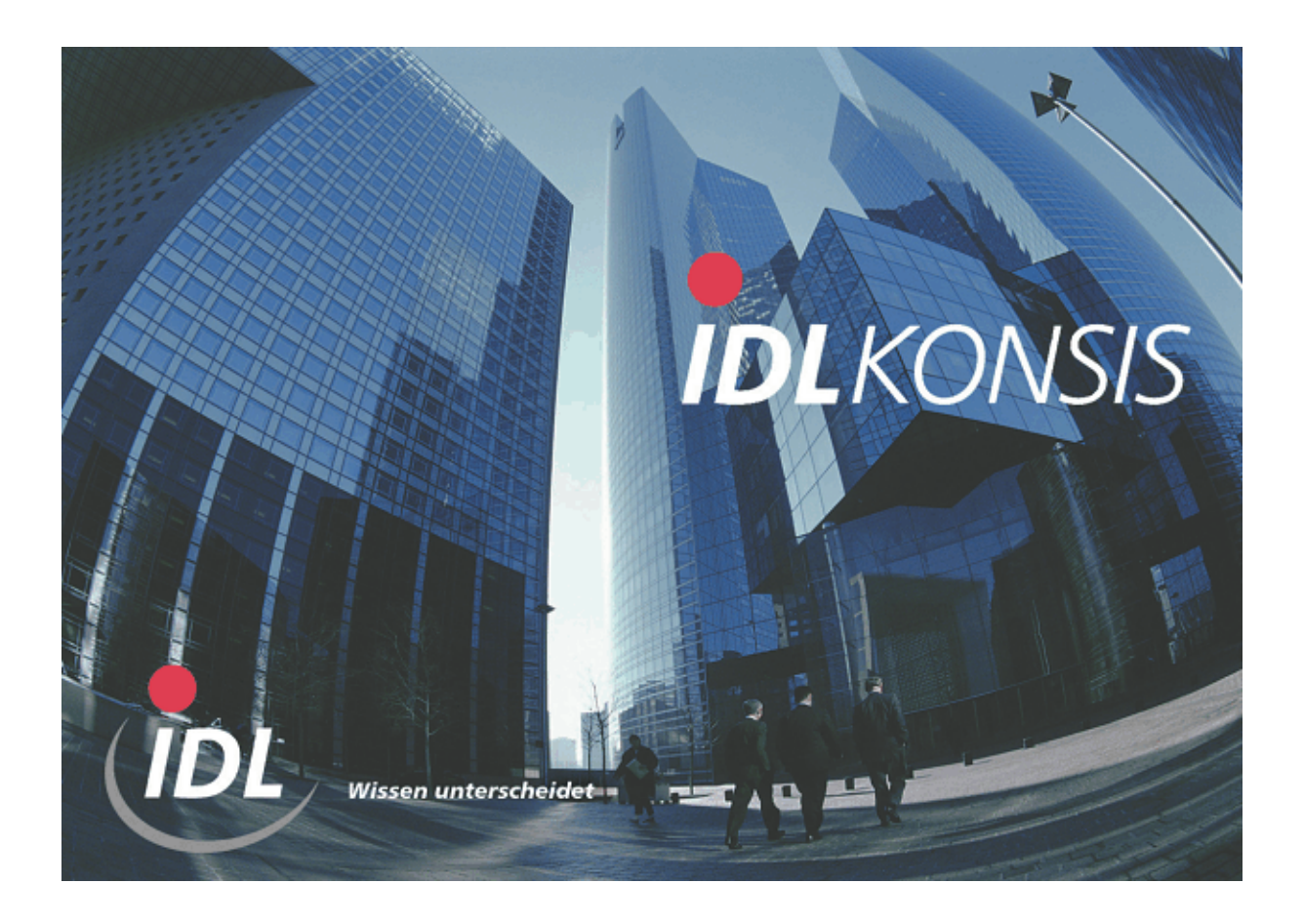

## **Transfer der Schnittstellendaten DCW\_to\_IDL**

**Stand: Juli 2004** 

**IDL** GmbH Mitte<br>
Feldbergstraße 37<br>
Gänseberg 5 Feldbergstraße 37<br>
D-61389 Schmitten/Oberreifenberg<br>
D-61389 Schmitten/Oberreifenberg<br>
Gänseberg 5<br>
D-22926 Ahrensburg D-61389 Schmitten/Oberreifenberg<br>Telefon ++49(0)6082/9214-0 Telefon ++49(0)6082/9214-0<br>Telefax ++49(0)6082/9214-99 Telefax ++49(0)4102/4785-99 Homepage: www.idl.de

Telefax  $++49(0)4102/4785-99$ <br>Hotline: hotline@idl.de

### **Inhalt**

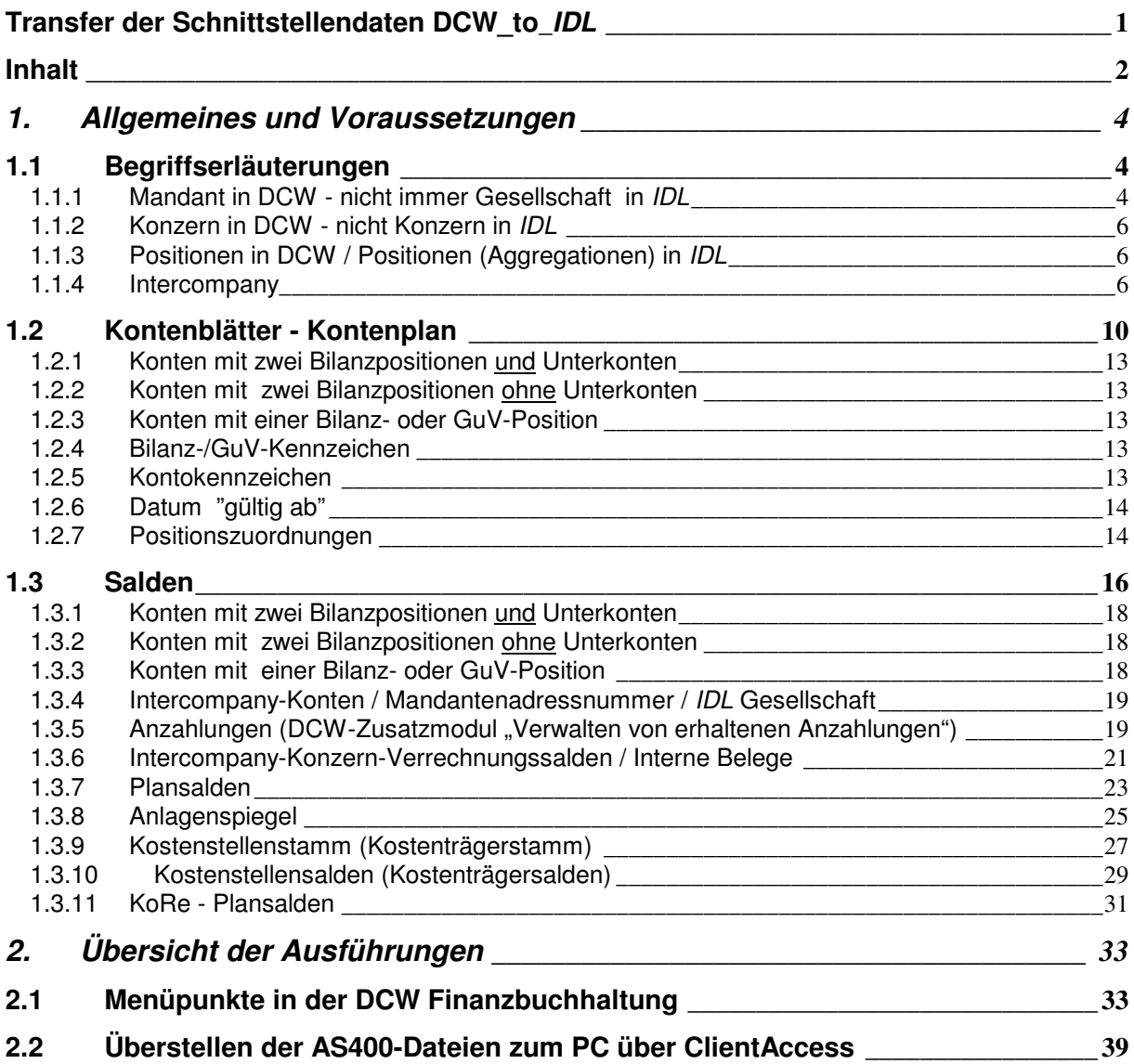

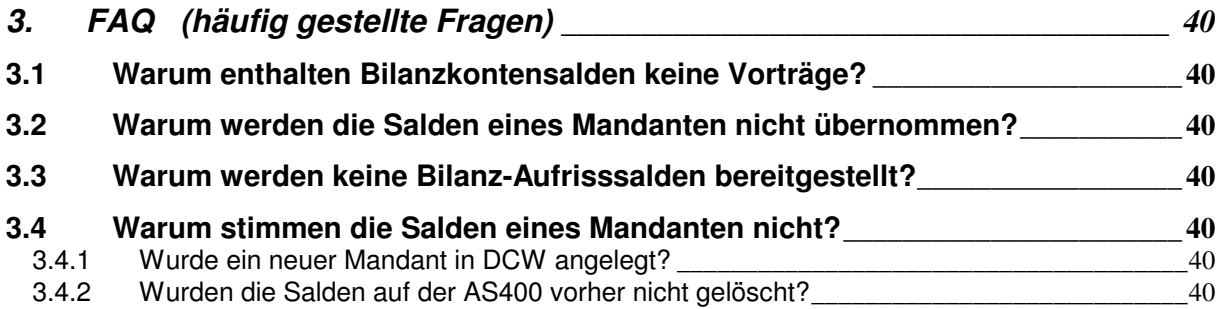

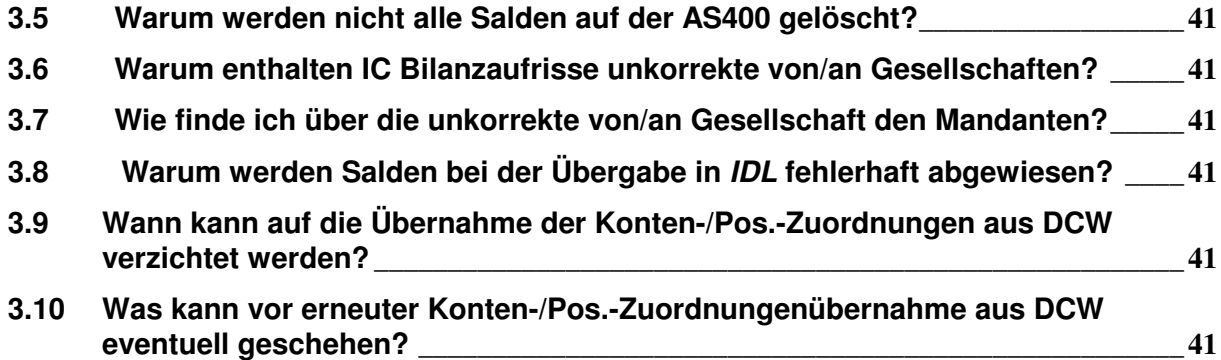

### **1. Allgemeines und Voraussetzungen**

### **1.1 Begriffserläuterungen**

### **1.1.1 Mandant in DCW - nicht immer Gesellschaft in IDL**

In der DCW Finanzbuchhaltung sprechen wir von Mandanten. **IDL** kennt diesen Begriff nicht. Hier wird von **Gesellschaften und Geschäfts-** bzw. **Unternehmensbereichen** gesprochen.

Es kann nicht davon ausgegangen werden, dass ein DCW Mandant eine rechtlich selbständige Gesellschaft repräsentiert, sondern eventuell eine Filiale, ein Werk oder eine Niederlassung.

Falls dies der Fall sein sollte, so ist im entsprechenden DCW Mandantenstamm unter "Finanzbuchhaltung allgemein" außer der **IDL** Gesellschaft auch die "Unternehmensbereichsnummer" zu definieren. Nur so erkennt die Schnittstelle, dass ein solcher Mandant nicht als Gesellschaft ohne, sondern mit Geschäftsbereich übernommen werden soll.

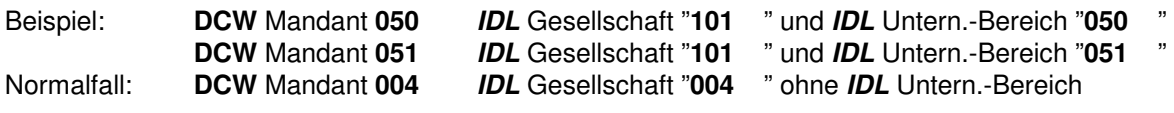

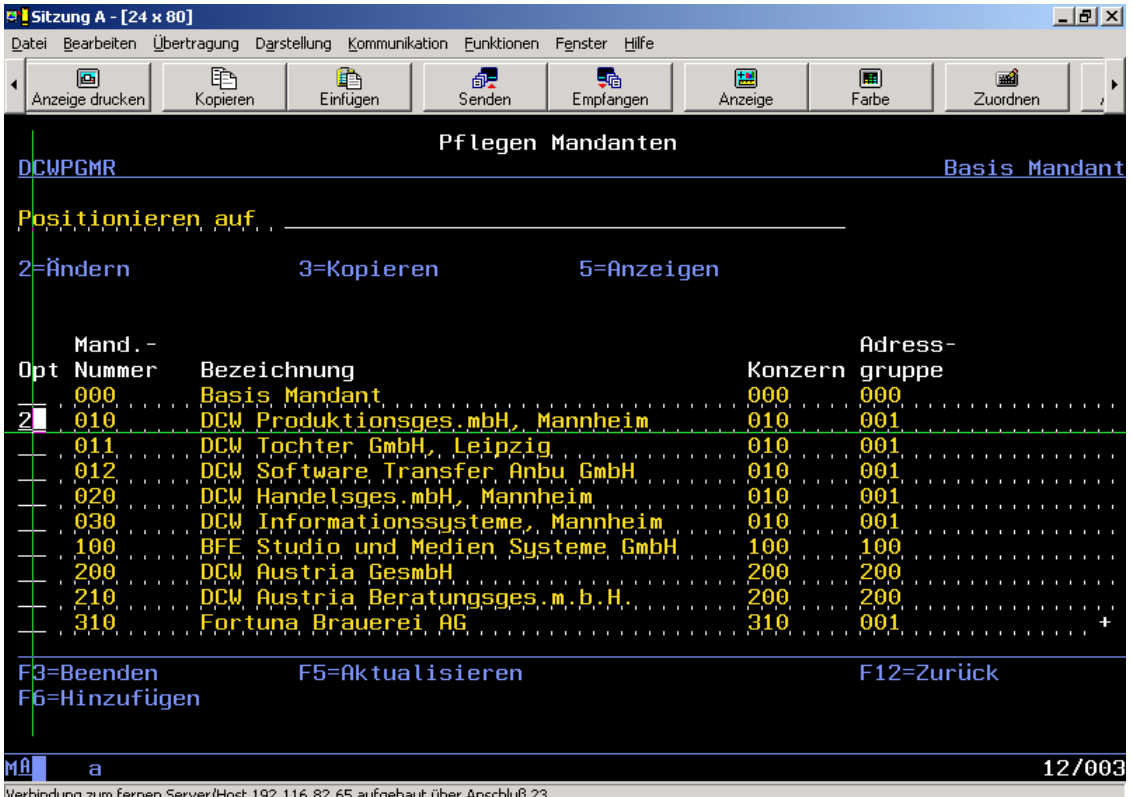

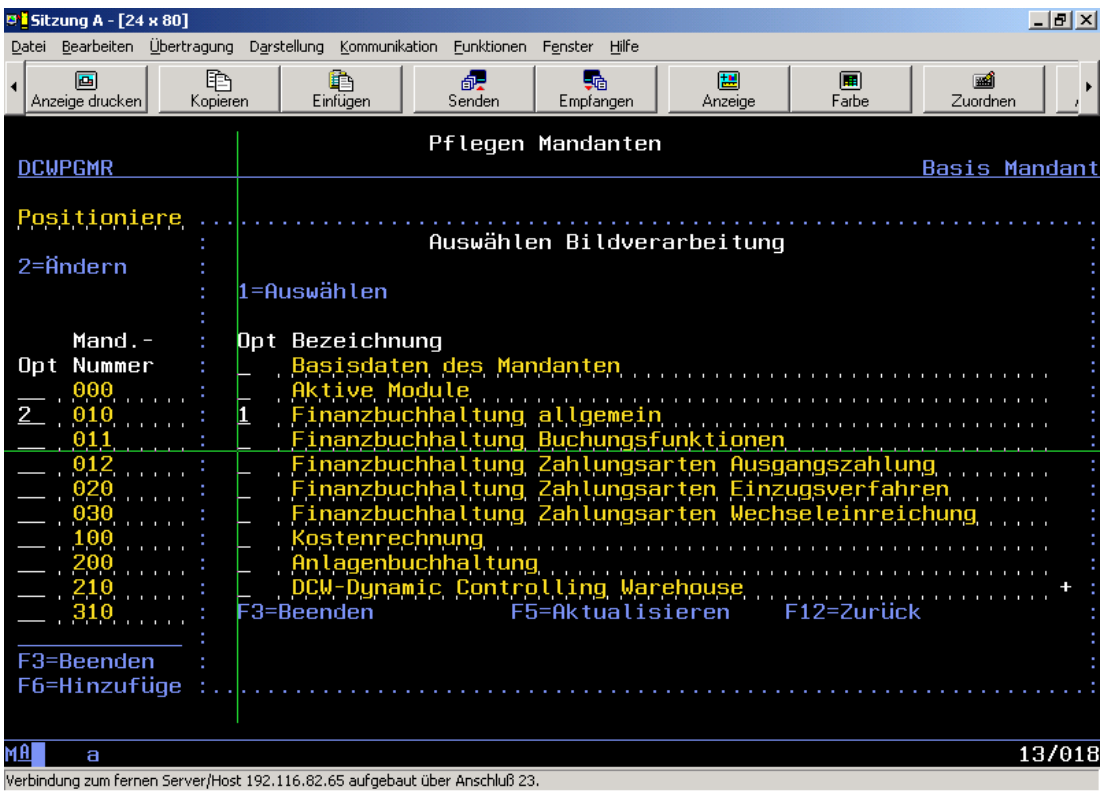

Hier auf der 2. Seite noch mal die <Datenfreigabe> Taste drücken:

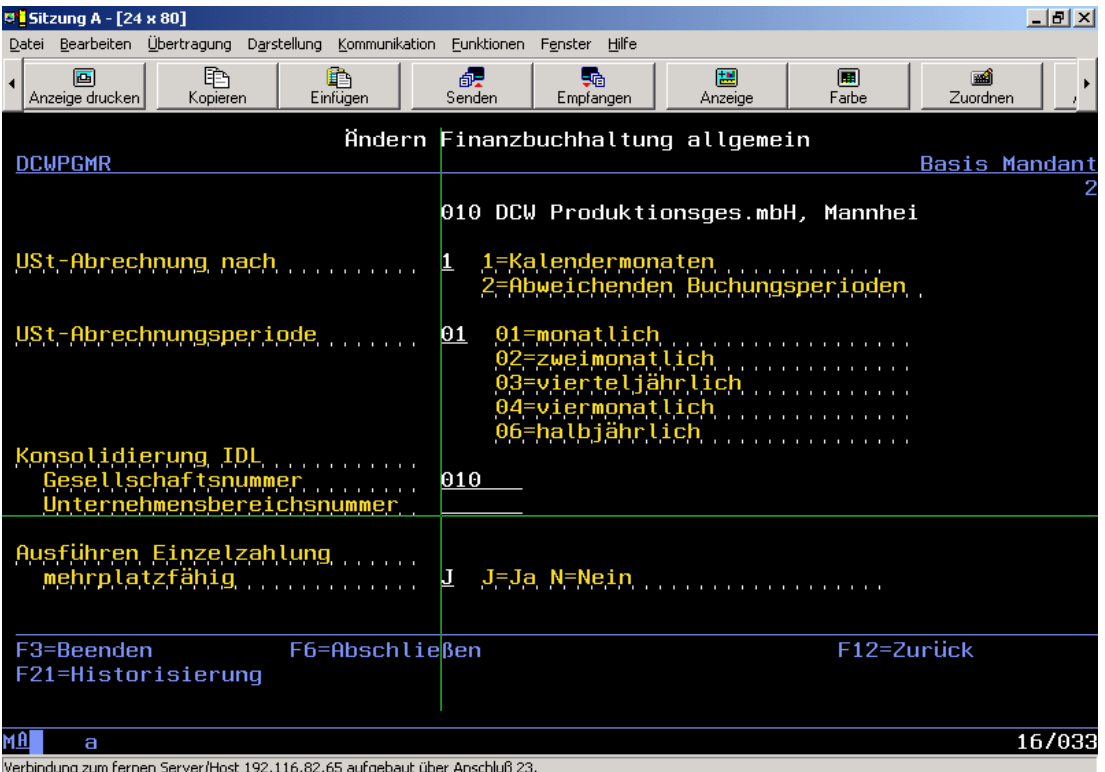

### **1.1.2 Konzern in DCW - nicht Konzern in IDL**

In der DCW Buchhaltung wird von einem Konzern gesprochen, der im Sinne von **IDL** jedoch nicht einem Konzern bzw. einem Teilkonzern entspricht.

Bei der Bereitstellung der DCW-Konten -Salden und -Anlagenbewegungen ist dieser DCW-Konzern jedoch wichtig.

Sollen Daten an **IDL** überstellt werden, so ist bei der Bereitstellung dieser DCW-Konzern anzugeben. Ebenso ist der DCW-Konzern entscheidend, wenn Salden "konzernweit" überstellt werden sollen. Es werden die Salden all der Mandanten bereitgestellt, die dem entsprechenden DCW-Konzern zugeordnet sind **und** im DCW-Mandantenstamm eine **IDL** Gesellschaft vorfinden.

Beim Überstellen von Konten werden auch nur die Konten der Mandanten des entsprechenden DCW Konzerns gelesen, in denen im DCW-Mandantenstamm eine **IDL** Gesellschaft definiert ist.

#### **1.1.3 Positionen in DCW / Positionen (Aggregationen) in IDL**

Die DCW-Positionen werden in **IDL** manchmal auch Aggregationen genannt. Positionen gehören immer zu einer übergeordneten Positionsbeschreibung. Die DCW-Positionen werden standardmäßig, wenn nicht anders gewünscht, der Positionsbeschreibung "**BILGUV**" zugeordnet. Mit den Schnittstellen ab DCW Release 3.4.1 können Sie diese Positionsbeschreibung "BILGUV" beim Aufruf der Kontoblattübergabe vor Auslösen der Funktionstaste 6 überschreibend ändern. Ebenfalls können Sie in dem selben Bildschirm die vorgeschlagene Version 1 mit 2 oder 3 überschreiben. Die Version 1 liest die erste DCW Bilanz- und GuV-Struktur, also Tabellen B0702 und B0703, Version 2 liest die zweite DCW Bilanz- und GuV-Struktur, also Tabellen B0704 und B0705. Version 3 liest die dritte DCW Bilanzund GuV-Struktur, also Tabellen B0706 und B0707. Bilanzpositionen werden mit einem Präfix "B", GuV-Positionen mit einem Präfix "G" berücksichtigt. Die 5stellige DCW-Positionsnummer wird um eine Stelle gekürzt (die rechte Ziffer fällt weg).

#### **1.1.4 Intercompany**

Intercompany-Konten sind Konten, die verbundene Unternehmen, manchmal auch beteiligte, assoziierte oder dritte Unternehmen, betreffen. Diese sind in DCW in einer Tabelle (B3201) einzupflegen, und zwar **nur für Bilanzkonten.** Die Tabelle ist zu pflegen, bevor man damit beginnt, Konten und Salden auszulesen. (In manchen Fällen können auch GuV-Konten in der Tabelle B3201 definiert werden). Es ist zunächst unerheblich, ob diese Unternehmen konsolidiert werden oder nicht. Es ist zu berücksichtigen, dass all diese Gesellschaften als Mandantenstamm mit **IDL** Gesellschaft auf dem AS400-Rechner vorhanden sein müssen.

GuV-Konten müssen in dieser Tabelle nicht definiert werden, da **IDL** diese automatisch ermittelt. Hierzu müssen in DCW Vorkehrungen getroffen werden:

1. Debitoren-/ Kreditoren-Intercompany-Hauptkonten müssen in **allen** Mandanten, die eine **IDL** Gesellschaft besitzen, mit 05 = (Konzernverrechnung) bestimmt werden. Dies geht nur, wenn dieses Konto in der Tabelle B0301 "Offene Posten" eingetragen ist (falls auch mit Auszugskonten gearbeitet wird, wenden Sie sich bitte an DCW direkt).

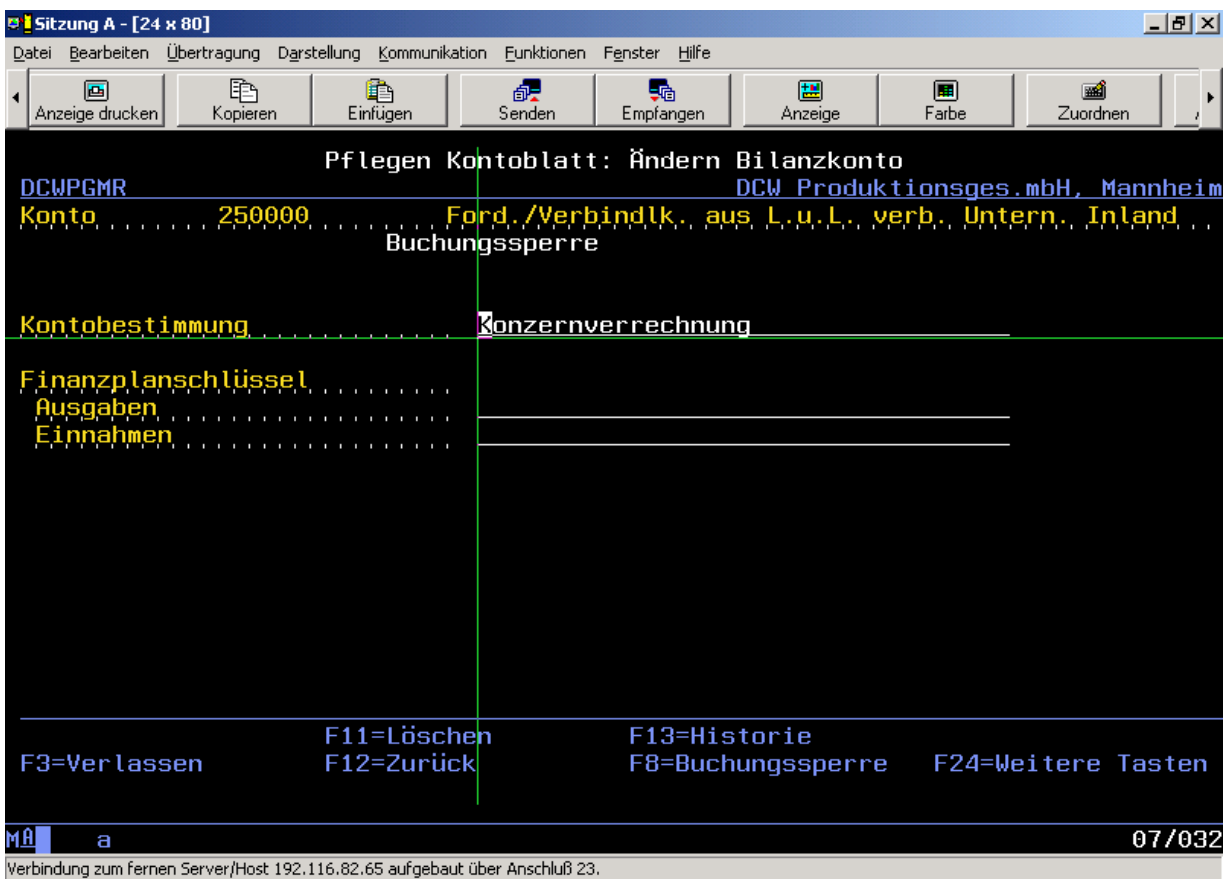

2. In den Unterkonten dieser Hauptkonten all dieser Mandanten muss die Mandantennummer eingetragen werden, da in vielen Fällen über die Adresse alleine (Unterkontonummer) der Mandant nicht zu finden ist. Spätestens hier wird verständlich, warum auch alle sog. "fernen" Mandanten in DCW auf dem AS400-Rechner vorhanden sein müssen.

 (Weitere Einzelheiten entnehmen Sie bitte der **IDL** Online-Hilfe unter der Anwendung "IMPORT") Besitzt das Hauptkonto keine Unterkonten, so wird die Eingabe des Mandanten im Hauptkonto erwartet.

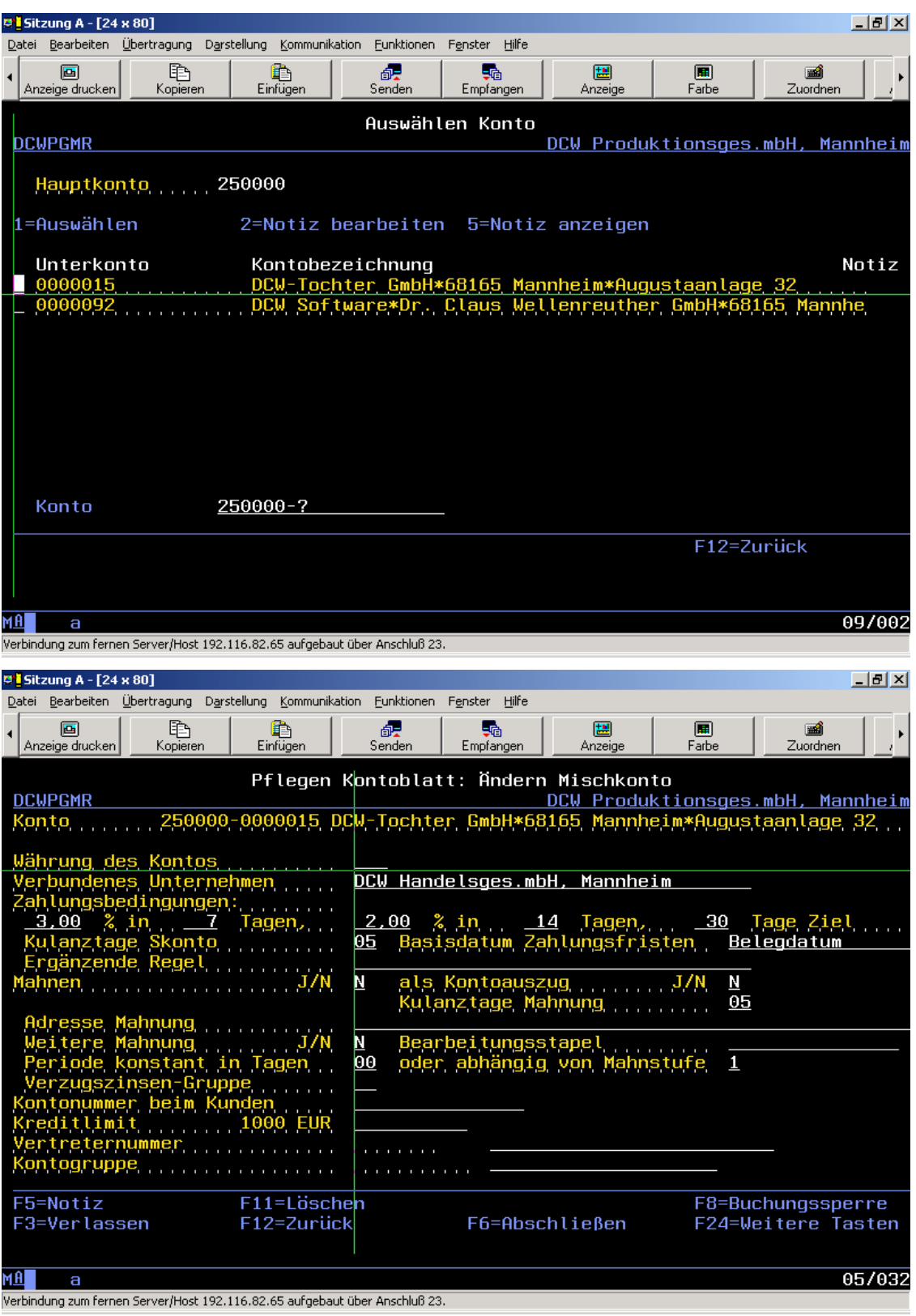

Für die Schnittstellen werden zwei DCW-Tabellen benötigt:

- B3201 und B3203 als Systemtabelle
- **Bemerkung:** falls die Tabellendefinition für die Tabelle B3201 von DCW schon über ein PTF vorgenommen wurde, muss das dort eingetragene Prüfmodul entfernt werden.

Die Konten in **IDL** führen zwei Kontenkennzeichen. Da aus der DCW-Finanzbuchhaltung diese Kennzeichen nicht alle automatisch erkannt werden können, müssen die Bilanz-Intercompany-Konten in der Tabelle B3201 mit dem Kontenkennzeichen-1 = "I" eingetragen sein. Andernfalls werden keine Intercompany-Bilanzaufriss-Salden an **IDL** übergeben.

In wenigen Fällen sind auch die Anlagenkonten mit dem Kontenkennzeichen-2 = "A" zu pflegen. Welche Kontenkennzeichen gültig sind, ist in der Tabelle B3203 definiert bzw. zu pflegen.

Ab **IDL**KONSIS Release 4.22 werden diese Kontokennzeichen aus dem in **IDL** zugeordneten Konzernkonto in das Gesellschaftskonto übernommen. Das Kontokennzeichen 1 =  $\cdot$ l" wird allerdings immer schon im Gesellschaftskonto erwartet, da u. a. neue Konten noch keinem Konzernkonto zugeordnet sind, jedoch Aufriss-Salden akzeptiert werden müssen.

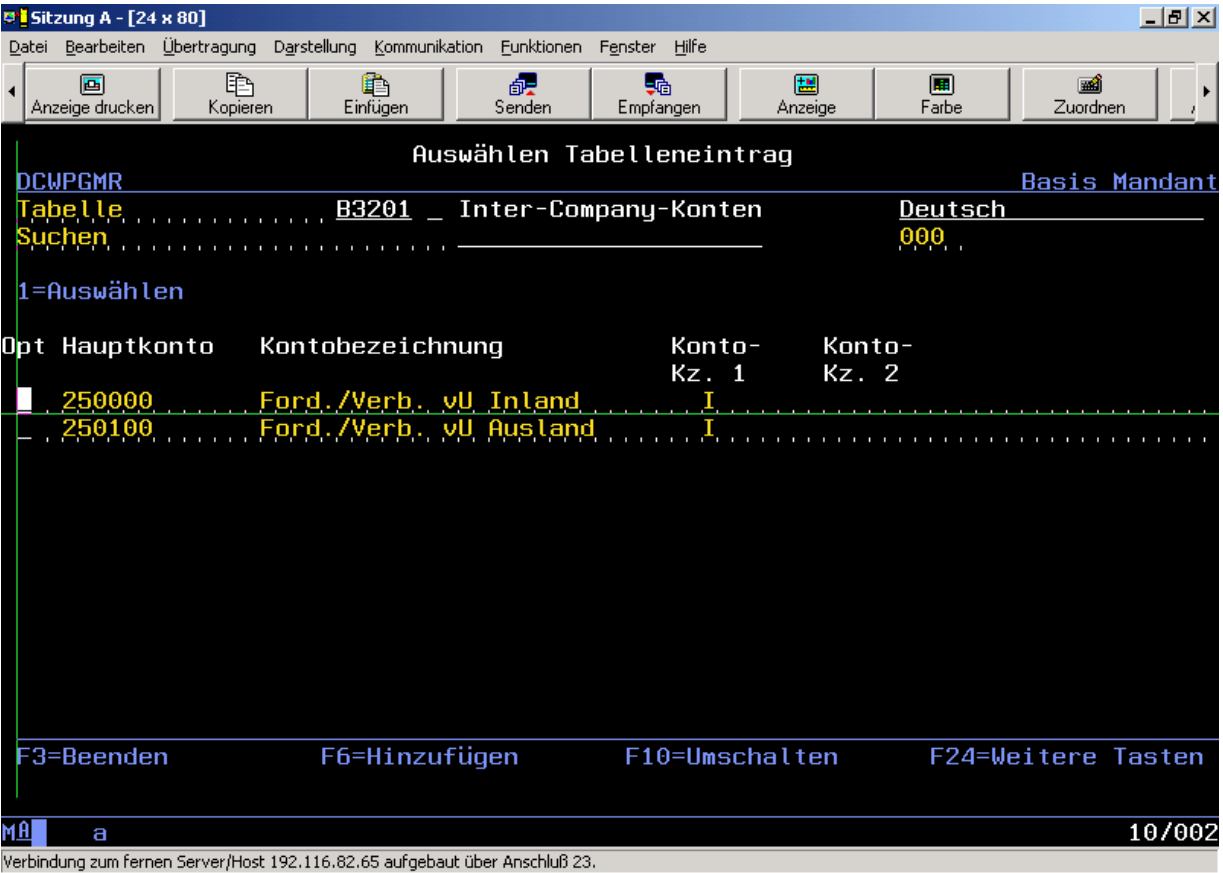

### **1.2 Kontenblätter - Kontenplan**

Der allgemeingültige Kontenplan im DCW-Basismandanten eines DCW-Konzerns, in dem alle Konten definiert sind, die existieren, wird überstellt. Existiert noch ein anderer Kontenplan, so steht dieser unter einem anderen DCW-Konzern. Im Sinne von **IDL** werden diese Kontenpläne im Normalfall als Gesellschaftskontenpläne betrachtet.

In DCW können für Bilanzen und Gewinn- und Verlustrechnungen maximal drei verschiedene Strukturen in den Kontenblättern hinterlegt sein. Für **IDL** wird bis DCW Release 3.3.7 **immer die erste Struktur** (**Version 1** = Tabellen B0702 und B0703) ausgelesen. In der Tabelle B0703 müssen in der Spalte "Erw.Fkt." die Zeichen "+" und "-" wechselnd definiert sein, da über diese Zeichen die Ertragsund Aufwandskonten erkannt werden müssen.

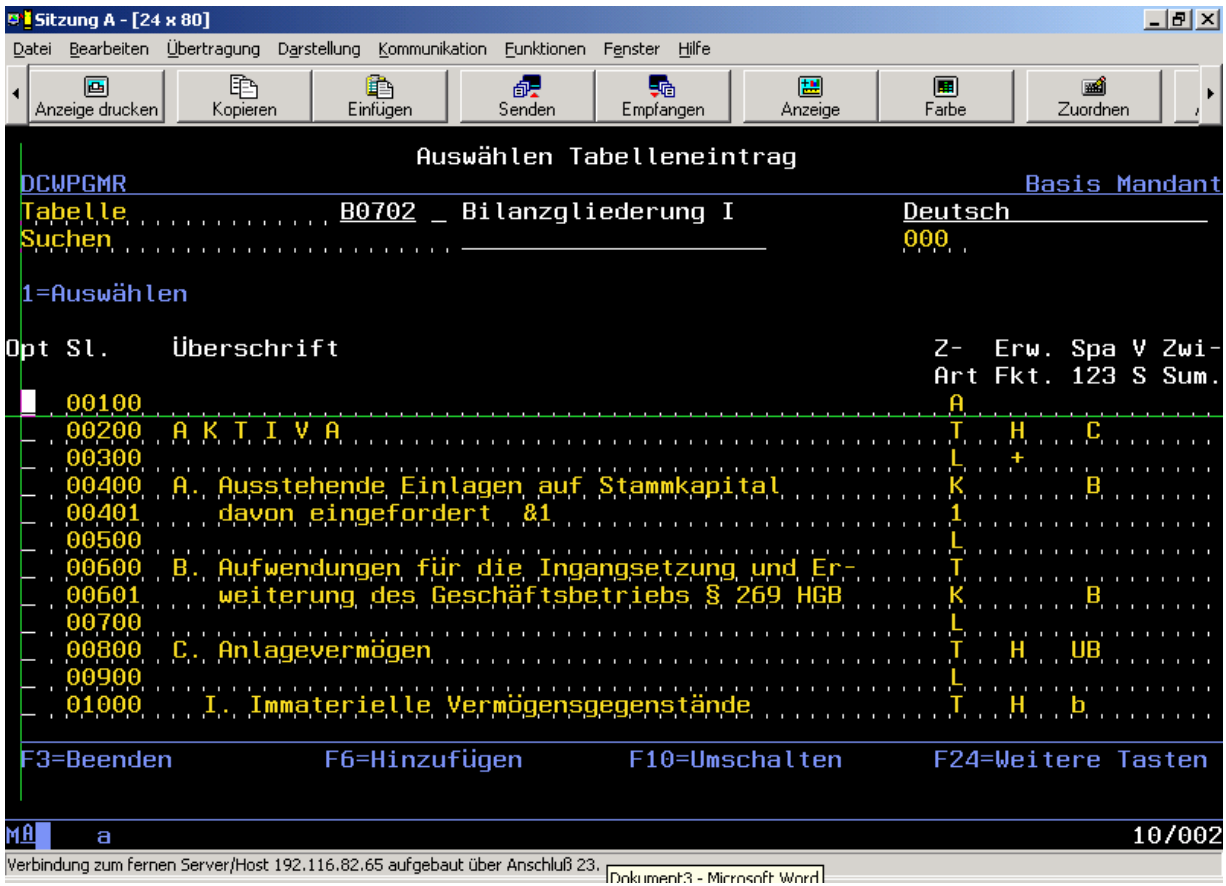

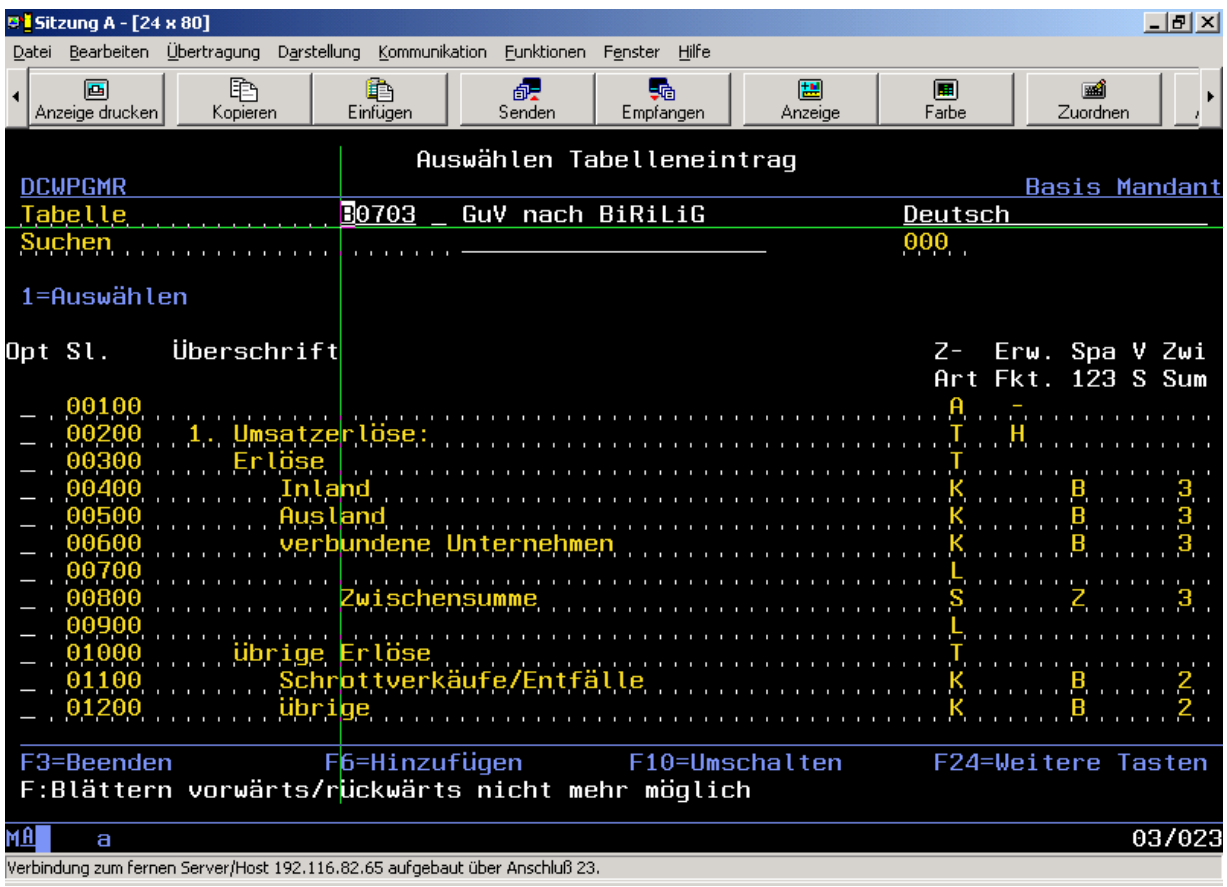

Ab DCW Release 3.4.1 können Sie wählen, welche **Version** (pro Gesellschaftskontenplan) sie bereitstellen wollen (**Version 2** = Tabellen B0704 und B0705 oder **Version 3** = Tabellen B0706 und B0707).

Ebenfalls kann die vorgegebene Positionsbeschreibung (BIL/GuV Kz) = "BILGUV" überschrieben und somit anders benannt werden.

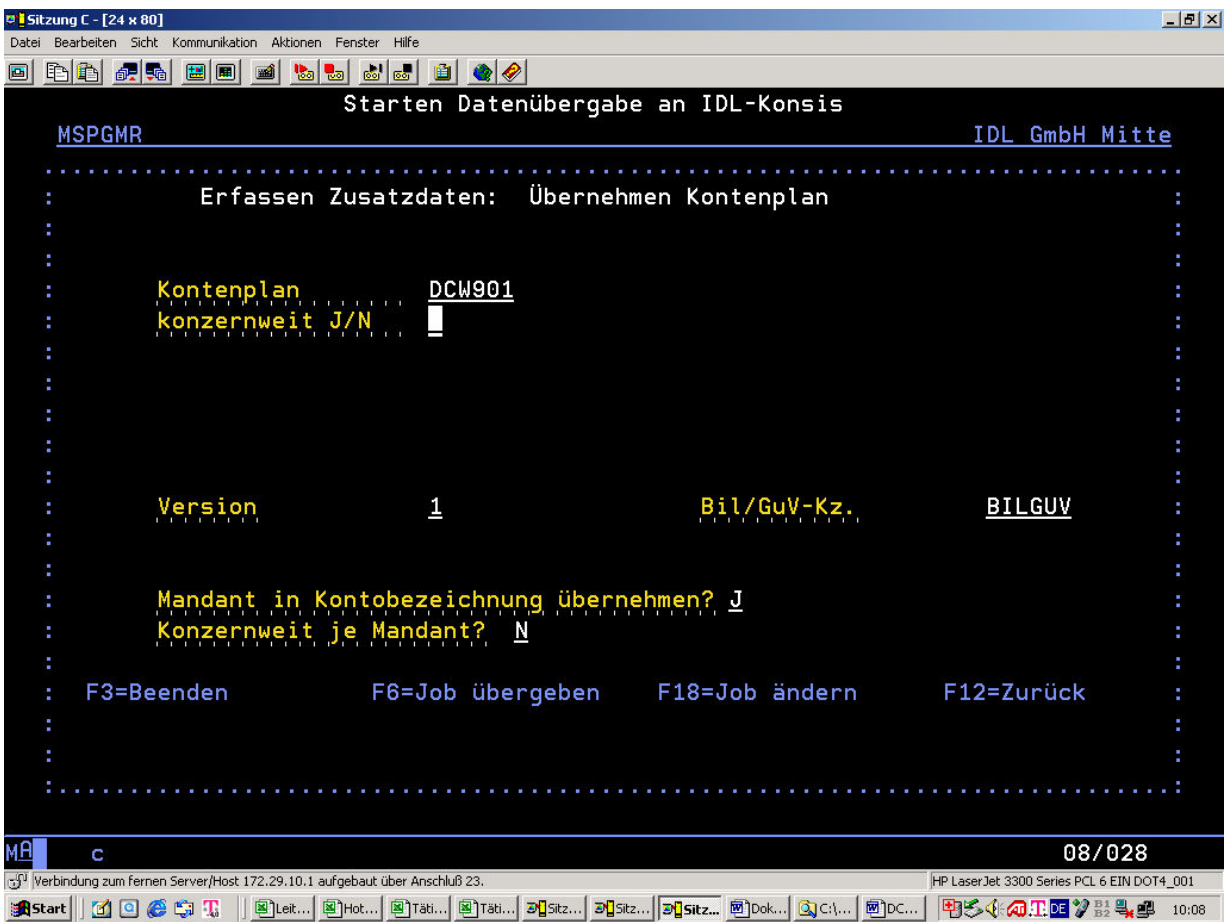

Im Menüpunkt "Übernehmen Kontenplan" muss der entsprechende **IDL**-Gesellschaftskontenplan vorgegeben werden. Es wird immer "DCW" und nachfolgend der 3stellige DCW-Konzern, z.B. "DCW901", vorgeschlagen und kann überschrieben werden. Hier bitte darauf achten, in welchem DCW-Konzern man sich befindet. Sie können jetzt wählen, ob Sie die Mandantennummer in die Kontobezeichnung übernehmen wollen oder nicht.

Vor dem Auslesen der Kontenblätter **müssen** die eventuell schon einmal erstellten Dateien über den Menüpunkt "Löschen Kontenplan" gelöscht werden (DCWM/IKOBMST und DCWM/IAGGKTO). Es werden grundsätzlich alle Konten und Konten-/Positionszuordnungen gelöscht, auch eventuell vorhandene Konten und Konten-/Positionszuordnungen anderer DCW Konzerne.

Wird die Ausführung über F6 gestartet, so werden zwei Dateien in der Bibliothek DCWM erstellt bzw. erweitert, falls vorher nicht gelöscht:

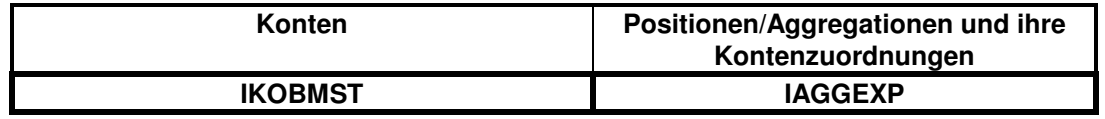

Nach Import von Konten und Positionen ist – sofern es sich nicht um die Erstübernahme handelt- in der KTO bzw. in der AGGKTO unter Nutzung des Feldes "Ab Änd.Dat" zu prüfen, ob Änderungen bei bereits vorhandenen Konten erfolgt sind. Da **IDL** Positionszuordnungen selbständig nicht löscht, kann es passieren, dass die Änderung in DCW dazu führt, dass das betreffende Konto nun doppelt zugeordnet ist.

### **1.2.1 Konten mit zwei Bilanzpositionen und Unterkonten**

Wenn ein Hauptkonto zwei Positionsnummern hat, eine Buchungssperre besitzt, und mindestens ein Unterkonto vorhanden ist, werden für **IDL** zwei Konten erstellt:

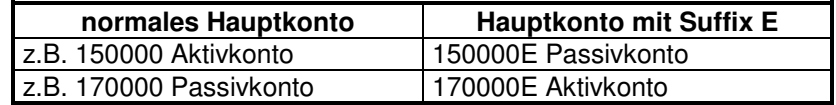

Gleichzeitig wird unter der **ersten (linken)** Position das "normale" Hauptkonto, unter der **zweiten (rechten)** Position das Hauptkonto mit Suffix E zugeordnet. Durch Addition der Unterkontensalden können somit Soll- und Habensalden auseinandergehalten werden ("Saldierungsverbot").

#### **1.2.2 Konten mit zwei Bilanzpositionen ohne Unterkonten**

Wenn ein Hauptkonto zwei Positionen mit oder ohne Buchungssperre besitzt und keine Unterkonten vorhanden sind, werden dem Konto in **IDL** zwei Positionen zugeordnet.

Bei einem Aktivkonto:

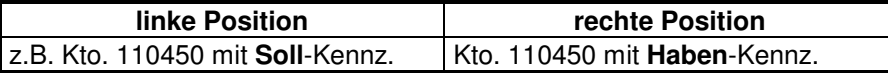

Bei einem Passivkonto:

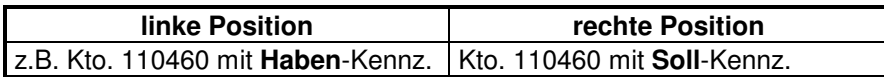

So wird für **IDL** sichergestellt, dass die Salden dieser Konten über das Soll-/Haben-Kennzeichen gesteuert auf die richtige Bilanzseite gestellt werden (z.B. Bankkonten, die in der Regel als Aktivkonten definiert sind und in der ersten (linken) Position die Aktivposition enthalten).

Wird in einem nachfolgenden Mandanten dasselbe Konto allerdings mit einem Unterkonto erkannt, wird diese oben beschriebene Logik aufgehoben und es wird so verfahren wie unter 1.3.1 beschrieben.

#### **1.2.3 Konten mit einer Bilanz- oder GuV-Position**

Hauptkonten mit nur einer Positionsnummer werden normal überstellt.

#### **1.2.4 Bilanz-/GuV-Kennzeichen**

Die Hauptkonten werden automatisch mit einem Bilanz- oder GuV-Kennzeichen versehen. **Bilanzkonte** 

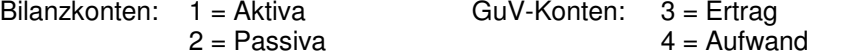

Voraussetzung für die korrekte Ermittlung dieser Kennzeichen ist das Vorhandensein der "+"- und "-"- Definitionen in der Spalte "Erw.Fkt." der Tabellen B0702 und B0703 bzw. der entsprechenden Version, die sie auslesen wollen.

#### **1.2.5 Kontokennzeichen**

Für **IDL** muss nur noch das Kontokennzeichen 1 = "I" für Bilanz-Intercompany-Konten vorgegeben werden.

Die Bilanz Intercompany-Konten müssen in der DCW-Tabelle B3201 als solche eingetragen sein, auch wenn sie in DCW mit 05 = Konzernverrechnung gekennzeichnet sind, da sonst **keine** Bilanz-Aufrisssalden übergeben werden.

**Bemerkung-1:** Seit dem **IDL**KONSIS-Release 4.22 werden die Kontenkennzeichen1 und Kontenkennzeichen2 immer aus dem zugeordneten Konzernkonto in das Konto des Gesellschaftskontenplans übernommen. Bei der maschinellen Übernahme der Gesellschaftskonten aus der Fibu können somit Fehler gemeldet werden, falls z.B. ein Konto, das in DCW als Intercompanykonto erkannt wird, in **IDL** einem Konzernkonto zugeordnet ist, in dem Sie das Kontokennzeichen1 verändert bzw. gelöscht haben. Somit dient der Konteneintrag in der DCW-Tabelle B3201 für die Bilanzkonten nur noch für die Erzeugung der notwendigen Bilanz-Aufrisssalden, die für die

Schuldenkonsolidierung notwendig sind. Denken Sie bitte daran, dass beim Einrichten eines neuen Gesellschaftskontenplans oder Hinzufügen neuer Gesellschaftskonten noch keine Konzernkonten zugeordnet sind und somit die oben beschriebene automatische Kontokennzeichenübernahme

erst dann durchgeführt wird, wenn die Konzernkontenzuordnung vorgenommen wird (auch während der Online-Pflege).

Wird in **IDL** ein Gesellschaftskonto keinem Konzernkonto zugeordnet, da z.B. ein Verdichtungskonto definiert ist, wird **kein** Kontokennzeichen in das Gesellschaftskonto übernommen, auch nicht die Kontenkennzeichen des zugeordneten Konzernkontos des Verdichtungskontos.

Bei Intercompanykonten wird automatisch auch das Konsolidierungsverarbeitungsmerkmal "SK" oder "AE" aus dem zugeordneten Konzernkonto in das Gesellschaftskonto überstellt.

**Bemerkung-2:** Wenn Sie die Schnittstellen des **DCW Releases 4.3.x ab dem 15.08.2002** einsetzen, werden keine Kontokennzeichen1 und Kontokennzeichen2 mehr mit "\*" geliefert, was bisher dazu führte, dass diese Kontenkenneichen in **IDL** gelöscht wurden. Dies ist deshalb geändert worden, um in bestimmten Fällen die Möglichkeit zu schaffen, einen DCW – Gesellschaftskontenplan direkt als **IDL** – Konzernkontenplan zu erzeugen. Hier dürfen die manuell in **IDL** eingegebenen Kontenkennzeichen des Konzernkontos nicht gelöscht werden. Somit werden einmal gekennzeichnete IC-Konten nicht mehr automatisch durch DCW gelöscht, wenn sie aus der DCW-Tabelle B3201 entfernt werden.

### **1.2.6 Datum "gültig ab"**

Das "gültig ab Datum" wird standardmäßig immer mit 01.1993 belegt! Das bedeutet, dass alle Konzernkonten in **IDL**, die manuell eingepflegt werden, ebenfalls mit dem "gültig ab Datum" 01.1993 versehen werden müssen.

### **1.2.7 Positionszuordnungen**

Während in DCW die Positionen im Kontoblatt angegeben werden, werden in **IDL** die Konten den Positionen zugeordnet.

Die Positionsnummern in DCW sind 5stellig. Für **IDL** werden diese Positionsnummern mit einem Präfix "B" bei Bilanzpositionen, mit einem Präfix "G" bei GuV-Positionen versehen. Die 5. Stelle (rechte) der Positionsnummer in DCW wird ignoriert. Beispiel:

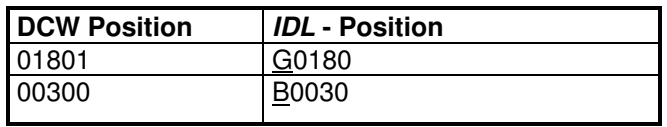

**Voraussetzung einer ordnungsmäßigen Zuordnung ist, dass für alle Mandanten eines DCW-Konzernkreises die Positionen der Kontenblätter gleich lauten. Ein Konto wird für IDL so** 

**zugeordnet, wie es im ersten gefundenen Mandanten des DCW Konzernkreises definiert ist. Dies führt immer dann zu falschen Ergebnissen in Bilanz oder GuV bei nachfolgenden Mandanten dieses Konzernkreises, wenn Konten dort anders zugeordnet sind.** 

**Ebenso wichtig ist bei Bilanzkonten mit 2 Positionszuordnungen, dass in allen Mandanten dieses Konzernkreises dieses Konto entweder mit oder ohne Unterkonten gleich definiert ist. Ebenfalls müssen die Strukturtabellen, z.B. B0702 und B0703, für einen DCW-Konzern bei allen dazugehörenden Mandanten gleich lauten. Es darf nicht sein, dass z.B. die Benennung einer Bilanz- oder GuV-Position in einem Mandanten anders lautet als in einem anderen Mandanten desselben DCW-Konzerns oder die Position sogar eine andere Bedeutung hat.** 

**Hinweis: Es kann sinnvoll sein, alle Konten des DCW Konzerns im ersten Mandanten zu aktivieren und dort den korrekten Positionen zuzuordnen und Unterkonten anzulegen oder nicht. Wird ein Konto mit zwei Positionen ohne Unterkonto definiert, wird die Zuordnung für IDL über das Soll-/Habenkennzeichen gesteuert. Wird in einem nachfolgenden Mandanten dieses Konto mit Unterkonten geführt, wird die Soll- /Habensteuerung eliminiert und ein Erweiterungskonto für IDL angelegt.** 

### **1.3 Salden**

Seit dem **Juni 2004** gibt es neue Schnittstellen für die **DCW Releasestände 3.4.5 und 3.5.0**.

Die Erweiterungen ab 3.4.5 sind

- **1. Selektion nach Mandantenkreis**
- **2. Konsolidierte Übergabe**
- **3. Einheitliche Periodenübergabe**

Hierzu lesen Sie bitte unbedingt die zusätzliche Dokumentation "DCW Mandantenkreis".

4. Erzeugen von Daten aus den "Internen Belegen"

Hierzu lesen Sie bitte unbedingt die zusätzliche Dokumentation "DCW Interne Belege".

#### **5. Selektion auf Belegebene**

Die Erweiterung ab 3.5.0 ist

#### **6. Selektion nach Rechnungslegung (RL-System 1=HGB oder RL-System 2=IFRS)**

Bevor der Menüpunkt "Übernehmen Kontensalden" ausgeführt werden kann, muss sichergestellt sein, dass vorher die Konten übernommen worden sind (die Datei IKOBMST muss in der Bibliothek DCWM existieren). Falls diese Datei nicht existiert oder Konten dort nicht vorhanden sind, kann das Programm nicht erkennen, ob es sich um ein Bilanz- oder um ein GuV-Konto handelt. Das Programm übernimmt den Saldo in die Ausgabedatei so, als ob es sich um ein GuV-Konto handeln würde, also ohne Vorträge. Im DCW-Protokoll auf der AS400 wird dies dokumentiert.

Sie können nur dann auf die vorherige Übernahme der Konten verzichten, wenn Sie sicher sind, dass keine neuen Konten in DCW hinzugefügt und für bestehende Konten keine Änderungen in den Positionen vorgenommen wurden, aber wer weiß das genau?

Es gibt mehrere Möglichkeiten, die Salden zu übernehmen:

- Salden eines Mandanten (konzernweit  $J/N = N$ )
- Salden aller Mandanten des DCW-Konzernkreises (konzernweit J/N = J)
- Salden aller Mandanten eines anzugebenden Mandantenkreises (konsolidiert J/N = J) siehe hierzu die entsprechende Zusatzdokumentation
- Ab DCW Release 3.5.0 Auswahl des RL-Systems (RL=Rechnungslegung) HGB oder IFRS
- ab DCW Release 3.4.5 Auswahl auf Belegebene =  $J$

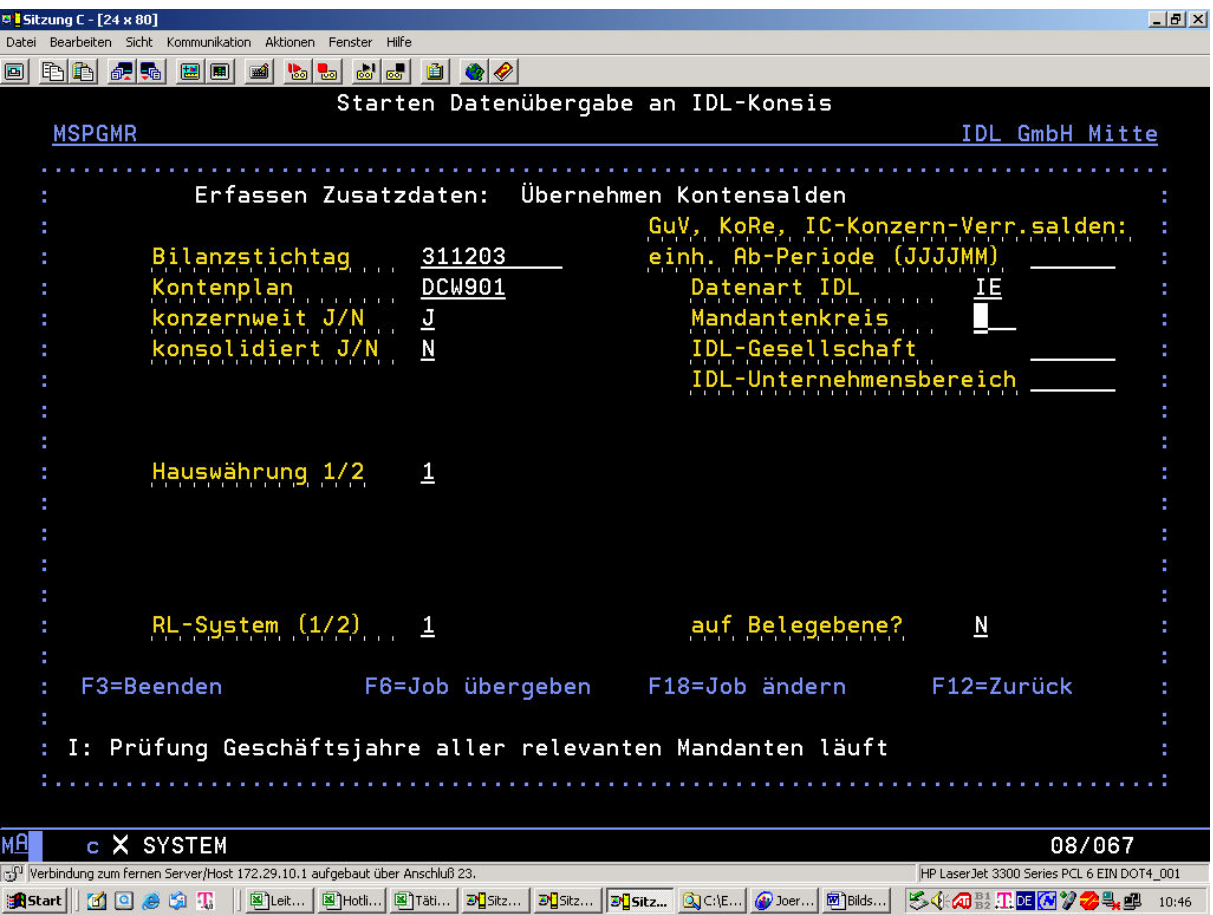

Der einzugebende Bilanzstichtag muss in der Form eingegeben werden wie er für den Mandanten, in dem Sie sich gerade befinden, definiert ist. Im Normalfall tt.mm.jj, für einen schwedischen Mandanten z.B. yy-mm-tt.

Die Datenart ist im Normalfall = "I1" (in **IDL** definiert als Datenart).

Die Hauswährung wird mit "1" vorgegeben. Sie wissen selber besser, welche Währungen unter "1" und "2" stehen. Die Währung muss mit der Währung übereinstimmen, die in **IDL** bei dieser Gesellschaft als Landeswährung steht (Anwendung "GES").

Es wird bei "konzernweit J/N" = J grundsätzlich geprüft, ob die Geschäftsjahre aller zu verarbeitenden Mandanten identisch sind. Wenn nicht und keine "einh. Ab-Periode (JJJJMM)" eingetragen wird, dann erfolgt die Übergabe wie bisher.

Sie können allerdings, wenn erlaubt, durch die Eingabe der einheitlichen Ab-Periode erzwingen, dass maximal 12 Vormonate (ab Bilanzstichtag zurückgerechnet) überstellt werden, also auch Daten, die dann teilweise aus vorherigen Geschäftsjahren stammen. Wenn dies geschieht, so müssen Sie darauf achten, dass die entsprechenden anderen Salden auf die gleiche Art und Weise überstellt werden müssen.

Bevor Sie Salden übernehmen, sollten Sie den Menüpunkt "Löschen Kontensalden" ausführen, es sei denn, Sie wollen bewusst die Salden einer vorherigen Überstellung behalten, z.B. wenn Sie einzelne Mandanten nacheinander aufrufen und noch nicht für **IDL** auf den PC überstellt haben. Das Löschen von Salden sollte immer "konzernweit" erfolgen, da sonst nur Salden des Mandanten, in dem Sie sich gerade befinden, gelöscht werden.

Wenn Sie einen Mandanten doppelt übernehmen, also vorher nicht löschen, werden die Salden der Hauptkonten, die zwei Bilanzpositionen und Unterkonten haben, in doppelter Höhe überstellt. Sie werden addiert und damit falsch.

**Für IDL werden nur Hauptkontensalden bereitgestellt. Zusätzlich werden Bilanzaufrisse (IC-Salden) mit den entsprechenden Gesellschaften bereitgestellt, wenn das Hauptkonto in Tabelle B3201 als IC-Konto definiert ist und in DCW für dieses Hauptkonto mindestens ein Unterkonten existiert.** 

Wird die Ausführung über F6 gestartet, so werden zwei Dateien in der Bibliothek DCWM erstellt:

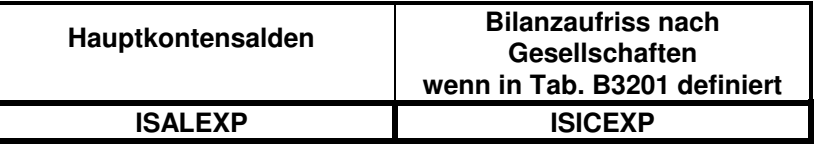

#### **1.3.1 Konten mit zwei Bilanzpositionen und Unterkonten**

Bei diesen Konten, z.B. "Forderungen aus Lieferungen und Leistungen", Konto-Nr. 160000, wird für **IDL** außer dem Hauptkonto 160000 zusätzlich ein sogenanntes Erweiterungskonto, in diesem Fall 160000E (Hauptkonto mit Suffix E) erzeugt. Bei einem aktiven Hauptkonto werden die Sollsalden (positive Werte) aller Unterkonten in das Konto 160000, die Habensalden (negative Werte) aller Unterkonten in das Konto 160000E eingestellt.

Falls der Mandant keine rechtlich selbständige Gesellschaft repräsentiert (siehe 1.1), wird laut Definition im Mandantenstamm zunächst der Gesamtsaldo pro Unterkonto über alle Mandanten, die zur selben **IDL** Gesellschaft gehören, ermittelt. Das Vorzeichen der Summe der Salden pro Unterkonto entscheidet dann, auf welches Konto der Saldo all dieser Mandanten (Gesellschaften mit Untern.- Bereichen) gestellt wird. In diesem Fall (Aktivkonto) der Sollsaldo (positiver Wert) nach 160000, der Habensaldo (negativer Wert) nach 160000E. In den DCW-Übernahmeprotokollen wird eine sogenannte "Saldo dreht -Position" (DR) dokumentiert. Falls die Summe der Salden pro Unterkonto 0,00 ergibt, wird der Saldo für den entsprechenden Unternehmensbereich **nicht** gedreht, auch wenn er für sich betrachtet gedreht werden müsste. Somit ist die DCW-Bilanz eines Mandanten, der für **IDL** keine rechtlich selbständige Gesellschaft repräsentiert, nicht mit der **IDL**-Bilanz vergleichbar. In der Summe aller Mandanten, die zu einer **IDL** Gesellschaft zusammengefasst werden müssen, stimmt die **IDL**-Bilanz mit der DCW-Bilanz bei z.B. Niederlassungen nur dann überein, falls in den DCW-Bilanzstrukturtabellen B0702, B0704 oder B0706 mit DEF12 gearbeitet wird.

#### **1.3.2 Konten mit zwei Bilanzpositionen ohne Unterkonten**

Der Saldo wird im Normalfall aus dem Hauptkonto des Mandanten ermittelt und überstellt (positiv mit Sollkennzeichen oder negativ mit Habenkennzeichen).

Falls der Mandant keine rechtlich selbständige Gesellschaft repräsentiert (siehe 1.1), so werden laut Definition im Mandantenstamm die Salden dieses Kontos all dieser Mandanten, die zu einer **IDL** Gesellschaft gehören, addiert. Das Vorzeichen der Summe der Salden pro Hauptkonto entscheidet, mit welchem Soll-/Haben-Kennzeichen der Saldo für den einzelnen Mandanten bereitgestellt wird. In den DCW-Übernahmeprotokollen wird eine sogenannte "Saldo dreht –Position" dokumentiert. Falls die Summe der Salden pro Hauptkonto 0,00 ergibt, wird der Saldo für den entsprechenden Unternehmensbereich **nicht** gedreht, auch wenn er für sich betrachtet gedreht werden müsste.

#### **1.3.3 Konten mit einer Bilanz- oder GuV-Position**

Der Saldo wird aus dem Hauptkonto pro Mandant ermittelt und überstellt.

#### **1.3.4 Intercompany-Konten / Mandantenadressnummer / IDL Gesellschaft**

Außer den Salden werden gleichzeitig Intercompany-Salden der **Bilanzkonten** bereitgestellt. Intercompany-Bilanzkonten müssen in DCW im Kontoblatt mit "05" = Konzernverrechnung gekennzeichnet sein und/oder in der DCW-Tabelle B3201 als solche definiert sein, damit das Schnittstellenprogramm diese erkennt.

**Hinweis:** Es ist uninteressant, ob das Konto konsolidiert wird oder nicht, da dies in **IDL** bestimmt wird (KTKGES).

Beispiele:

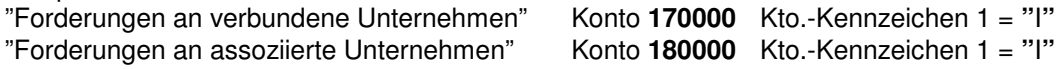

Es werden für diese Hauptkonten und eventuell vorhandenen Erweiterungskonten (Konzernverrechnung = 05) die Salden, wenn vorhanden, nach "von-/an-Gesellschaften" aufgerissen, wobei der Mandant aus den Unterkontenermittelt wird. Die **IDL** Gesellschaft wird somit aus dem entsprechenden Mandanten geholt.

Es ist also Voraussetzung, dass in den Unterkonten ein Mandant gefunden werden kann. Das geht nur, wenn in diesem Mandanten eine **IDL** Gesellschaft steht.

**IDL** erwartet, dass in DCW alle Mandanten, für die Sie Aufriss-Salden haben wollen, egal ob diese Mandanten/Gesellschaften konsolidiert werden oder nicht, als Mandant mit einer **IDL**-Gesellschaft vorhanden sind.

Mandanten in den Unterkonten, die auf einen DCW-Mandantenstamm ohne **IDL**-Gesellschaft hinweisen, werden im Übernahmeprotokoll ausgewiesen und nicht mit ihren Aufriss-Salden übernommen.

Es werden nur die ersten 6 Stellen der Adressnummer an **IDL** weitergeleitet und dort als Fehler angezeigt. Im DCW-Protokoll stehen alle 7 Stellen der Adressnummer.

Sind Intercompany-Konten ohne Unterkonten definiert, so wird schon beim Konto die Gesellschaft des DCW Mandanten eingestellt, z.B. "Verbindlichkeiten gegenüber verbundenem Unternehmen "003".

Die entsprechenden Forderungen dürfen dann natürlich nicht auf dem selben Hauptkonto wie die Verbindlichkeiten gebucht werden, da dann die Gesellschaftsnummer 003 nicht stimmen kann. Dieser Grundsatz gilt auch für Forderungs- bzw. Verbindlichkeitskonten mit Unterkonten.

**Hinweis: In DCW werden manchmal Forderungen und Verbindlichkeiten ohne Unterkonten auf einem Konto gebucht. Für IDL ist diese "Vorab-Konsolidierung" nicht erlaubt. IDL benötigt für die Konsolidierung immer die korrekten von/an-Gesellschaften, da in IDL Konzerne, Teil- und Plankonzerne definiert werden und Konsolidierungsart und Beteiligungsprozente der einzelnen Gesellschaften entscheidende Kriterien sind. Wenn DCW von Konsolidierung und Konzernen spricht, entspricht dies nicht der IDL-Philosophie.** 

Kann diese o. g. Automatik nicht gewährleistet werden, sind die Aufrisse der Intercompany-Konten in **IDL** manuell einzupflegen, damit bestimmte Konsolidierungen erfolgen können.

#### **1.3.5 Anzahlungen (DCW-Zusatzmodul "Verwalten von erhaltenen Anzahlungen")**

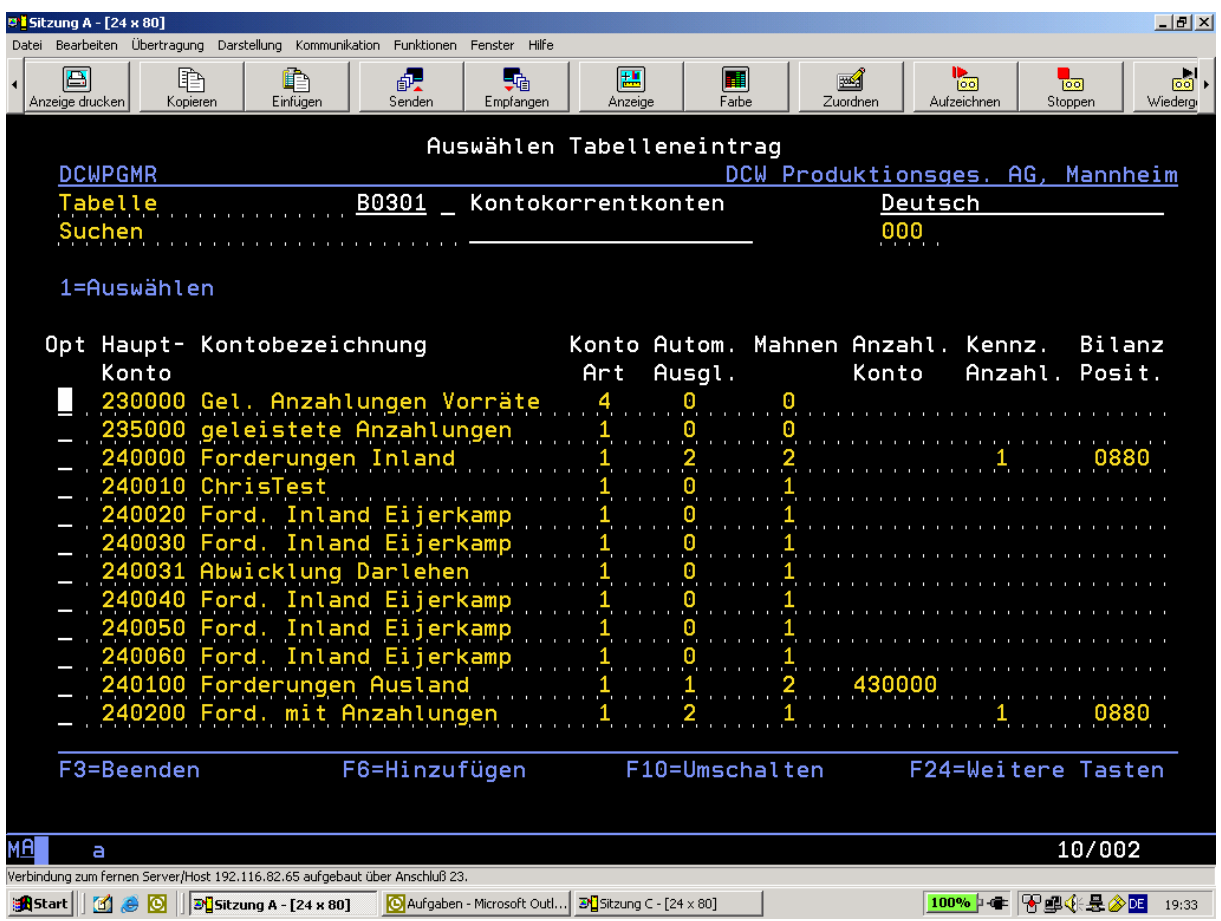

#### Dieses gilt nur für Anzahlungen, die mit dem DCW - Zusatzmodul "Verwalten von erhaltenen **Anzahlungen" erzeugt wurden (i.d.R. nur von Baubetrieben oder Möbelhändler).**

Wenn in der DCW-Tabelle B0301 in der Funktion 5 ("Kennz. Anzahl.") eine "1" steht und in der "Bilanz Posit" eine DCW – Position eingetragen ist (im obigen Beispiel 0880), wird der entsprechende Anzahlungs-Saldo nicht mit dem Hauptkonto 240000 bzw. 240000E oder 240200 bzw. 240200E an **IDL** übergeben, sondern auf dem Anzahlungs - Hauptkonto 240000**A** bzw 240200**A (Hauptkonto mit Suffix A).** Die Salden des normalen Hauptkontos und des E-Kontos sind um den Saldo der erhaltenen Anzahlungen reduziert (sowohl in den Übergabedateien als auch in den DCW - Protokollen). Die Ermittlung der drehenden Salden (mandantenindividuell wie auch über alle Mandanten einer Gesellschaft) wird mit dem um die erhaltenen Anzahlungen reduzierten Salden durchgeführt. Für erhaltene Anzahlungen gibt es keine drehende Salden (Habensaldo für passivischen Ausweis). Die erhaltenen Anzahlungen werden in der Liste der E-Konten separat zu jedem Betrag ausgewiesen. In der Liste der übergebenen Salden werden sie pro Hauptkonto separat sowohl für Saldo Mandant als auch für Saldo über alle Mandanten ausgewiesen. Dadurch wurde die Spaltenbreite der Liste von 80 auf 132 Stellen erweitert, also Querdruck statt Hochkantdruck).

**Bemerkung:** Es wird von DCW kein Anzahlungs - Hauptkonto und dementsprechend keine Zuordnung des Anzahlungs - Hauptkontos zur Position geliefert. Das Anzahlungs – Hauptkonto (Hauptkonto mit Suffix A) müssen Sie in **IDL** einmal manuell einrichten und der Bilanzposition zuordnen (im oben gezeigten Beispiel der IDL - Position "B0880").

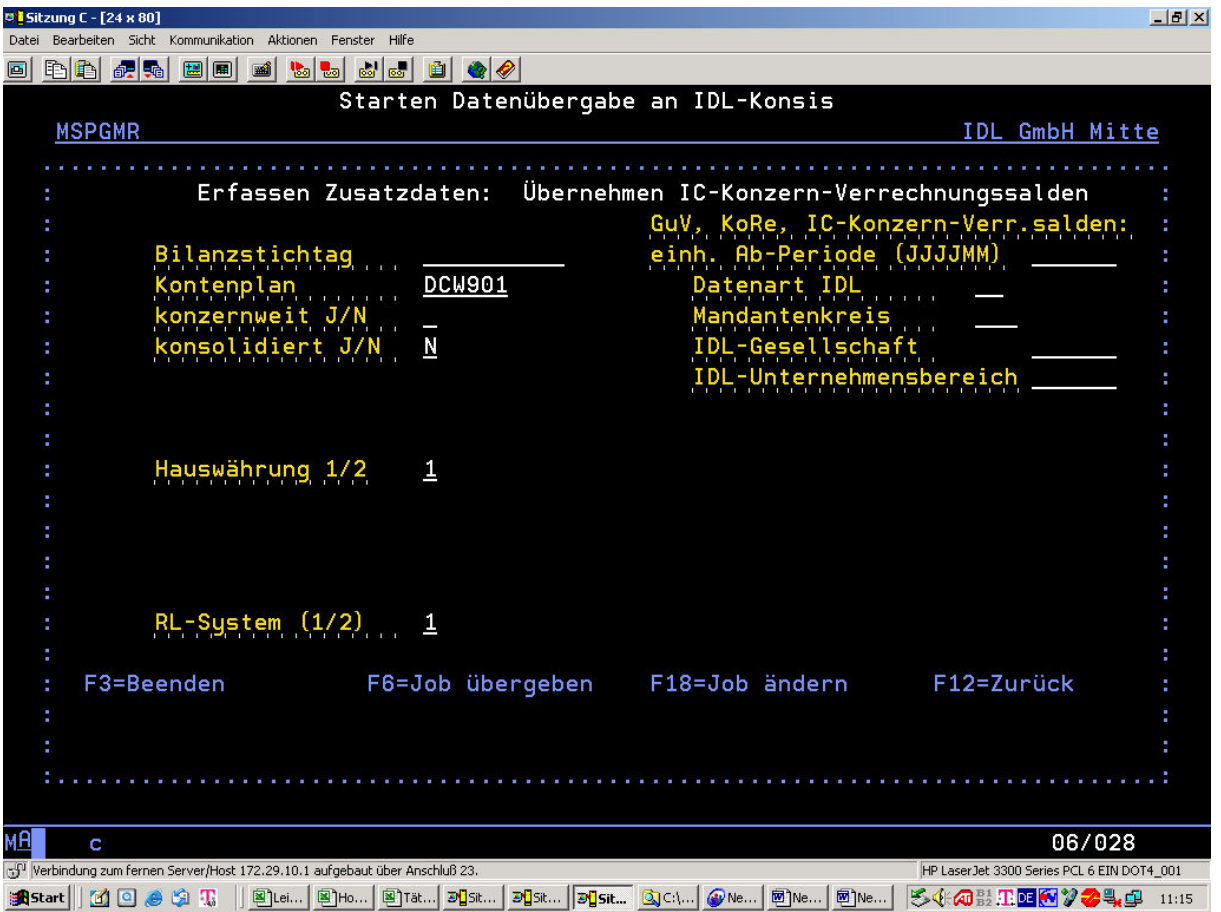

### **1.3.6 Intercompany-Konzern-Verrechnungssalden / Interne Belege**

Mit diesem Menüpunkt werden Intercompany-Salden der **GuV-Konten** für **IDL** bereitgestellt. Dies kann nur dann geschehen, wenn Sie in DCW die entsprechenden Bilanzhauptkonten mit "05" = Konzernverrechnung gekennzeichnet und alle Unterkonten mit Mandanten gepflegt haben (in **jedem** entsprechenden Mandanten).

Bei der Pflege der Unterkonten mit Mandanten werden alle DCW-Belege der Vergangenheit mit diesem Mandanten nachgepflegt (asynchroner Job; belastet eventuell den Rechner).

Ab diesem Zeitpunkt werden Rechnungen und Lieferscheine im Beleg mit dem entsprechenden Mandanten gefüllt.

Interne Belege werden nur berücksichtigt, wenn es sich um "mandantenübergreifende" **Buchungen handelt**.

**Ab Juli 2004 ist es für die DCW Releases 3.4.5 und 3.5.0 möglich, über die Schnittstellen zusätzlich einen Menüpunkt in DCW für IDL aufzurufen, um "Interne Belege" in einem längeren Durchlauf zu durchsuchen und für die GuV-Aufrisse bereitzustellen.** 

Hierzu lesen Sie bitte unbedingt die Dokumentation "DCW Interne Belege".

Von DCW wird eine spezielle Datei (DCWD/BICOBAL) gefüllt, die für **IDL** herangezogen wird. Falls vorher zusätzlich über den Menüpunkt "Selektion Int. Belege für IC-Konz.Verr" relevante Daten gefunden wurden, die in die Datei (DCWM/IIBBAL) gestellt wurden, werde auch diese für **IDL** herangezogen

Dort stehen alle Bilanz- und GuV-Salden, die einem Mandanten (einer **IDL**-Gesellschaft) zugeordnet werden können. Nur die GuV-Aufriss-Salden werden für **IDL** in einem Intercompany-GuV-Konto bereitgestellt. Falls dieses Intercompanykonto noch nicht besteht, wird es in **IDL** bei der Übernahme dieser Salden erzeugt. Das normale GuV-Konto wird gelesen, mit einem Suffix "I" erweitert, mit dem Kontokennzeichen-1 = "I" versehen und neu erstellt (im Gesellschafts- sowie im Konzernkontenplan, falls ein Konzernkonto zugeordnet ist). Die Zuordnungen zum Konzernkonto und zur Position/Aggregation werden automatisch vollzogen. Falls dieses Intercompany-GuV-Konto zusätzlich einer zweiten Position (Davon-Position) zuzuordnen ist, muss dies von Ihnen manuell gepflegt werden. **Gleichzeitig wird der Saldo dieses Intercompany-GuV-Kontos vom normalen GuV-Konto** 

#### **subtrahiert.**

Eine Wiederholung dieser Konzernverrechnungssaldenübernahme in **IDL** führt somit automatisch zum doppelten Abzug im normalen GuV-Konto. Das ist unbedingt zu vermeiden und zwar, indem vor einer Wiederholung der Saldenübernahme die Salden inklusive der IC-Salden in **IDL** gelöscht werden.

Nach jeder Übernahme der Konzernverrechnungssalden sollten Sie eine Kontenübersicht des Gesellschafts- sowie Konzernkontenplans mit "Ab Änderungsdatum" durchführen, um zu kontrollieren, welche Konten mit Suffix "I" existieren und ob sie korrekt einem Konzernkonto bzw. einer Position zugeordnet sind.

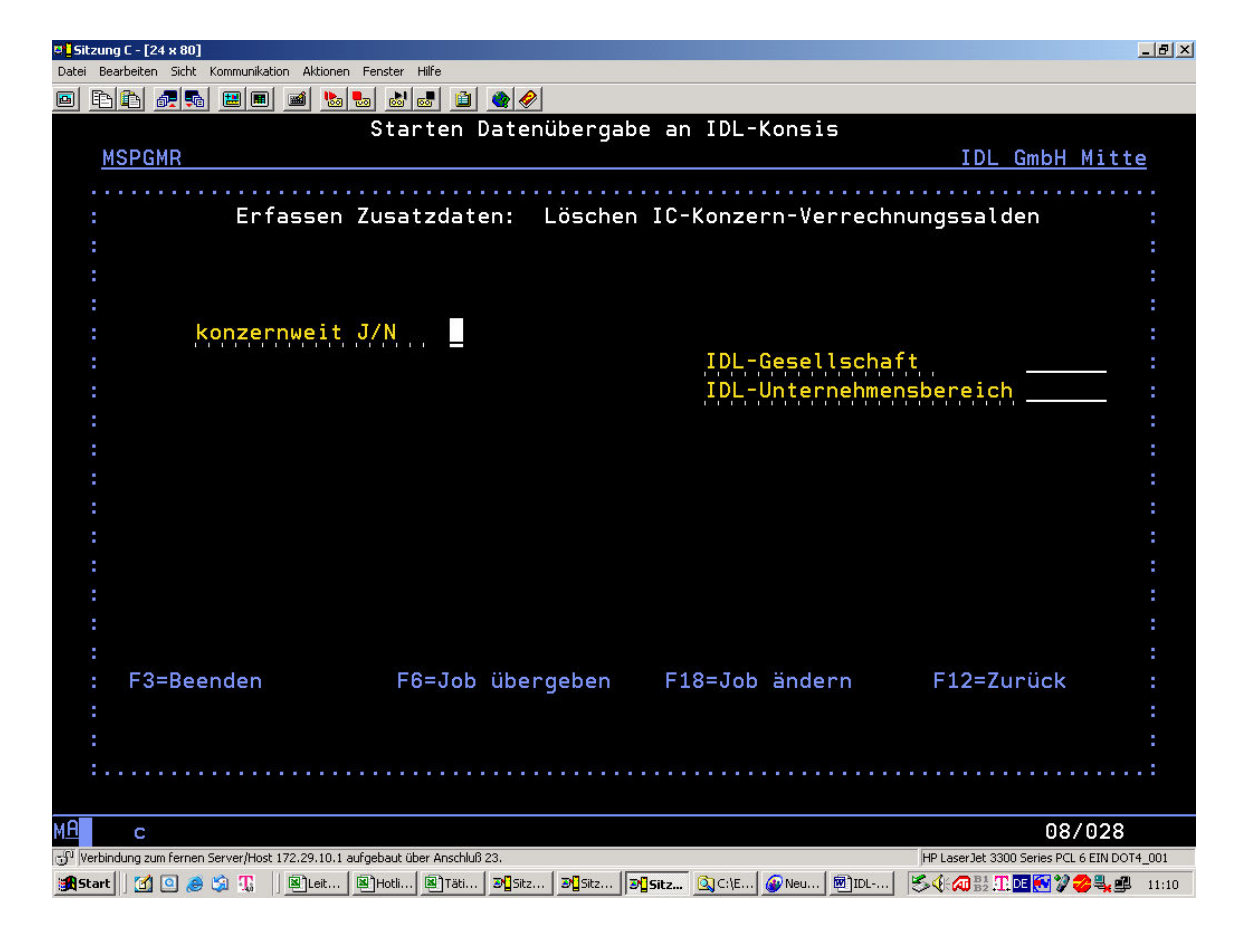

Das Löschen der IC-Konzern-Verrechnungssalden ist unbedingt vorher durchzuführen.

### **1.3.7 Plansalden**

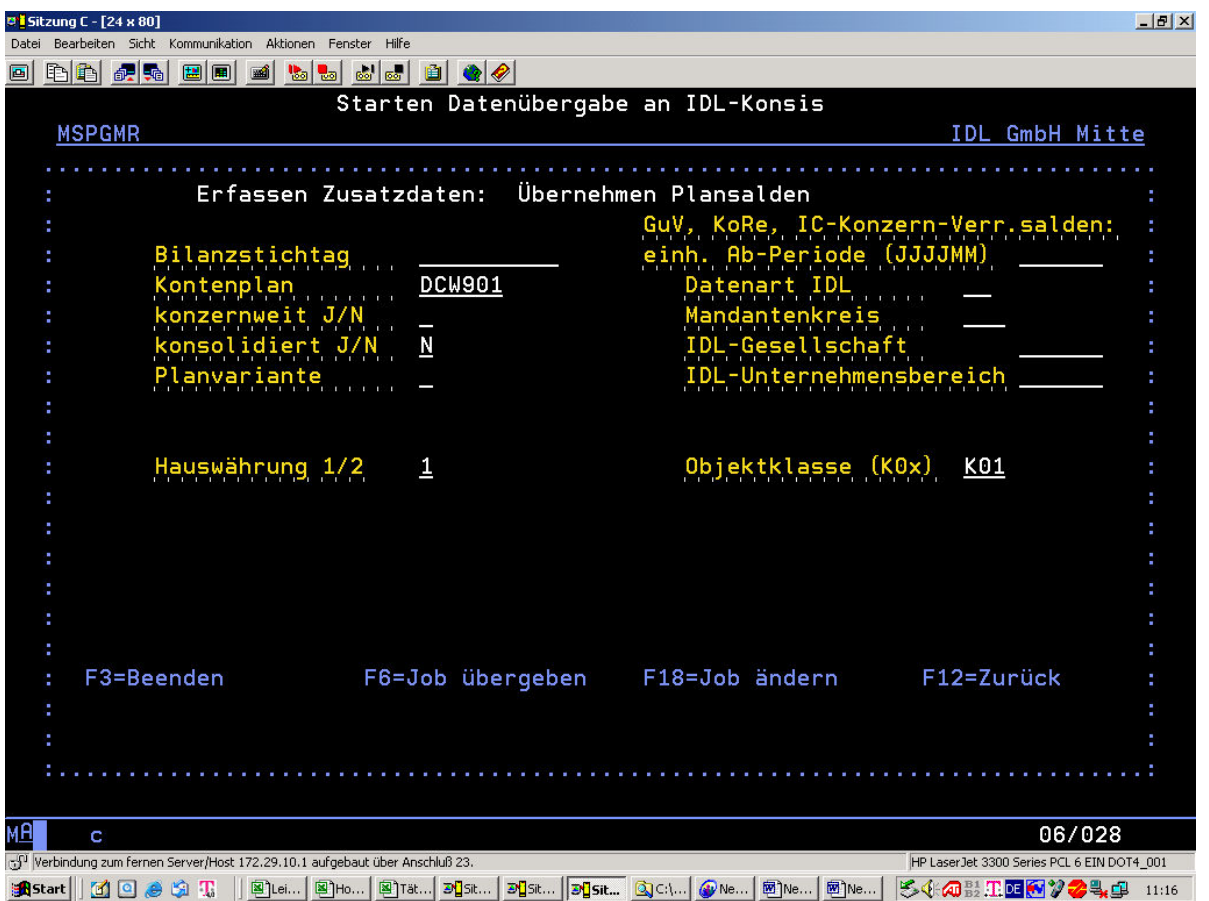

Mit diesem Menüpunkt werden Plansalden aus DCW gelesen, wenn sie dort vorhanden sind. Das Überstellen dieser Salden funktioniert wie das Überstellen der aktuellen Kontensalden. Entscheidend ist hierbei die Angabe der korrekten Datenart, die in **IDL** als Plandatenart definiert ist. Zusätzlich müssen die Planvariante und die Objektklasse angegeben werden.

Anmerkung: Planvariante wird geprüft wie in Zusatzdoku "Mandantenkreis-konsolidiert" beschrieben !!! (=Eingerichtete Planvarianten gem. DCW-Menüpunkt "Verwalten Plan" sind gültig)

Da die erzeugten DCW-Dateien dieselben sind wie bei der Übergabe der aktuellen Salden (DCWM/ISALEXP und DCWM/ISICEXP), müssen Sie dafür sorgen, dass die eventuell dort noch vorhandenen Salden einer vorherigen Übergabe komplett gelöscht sind.

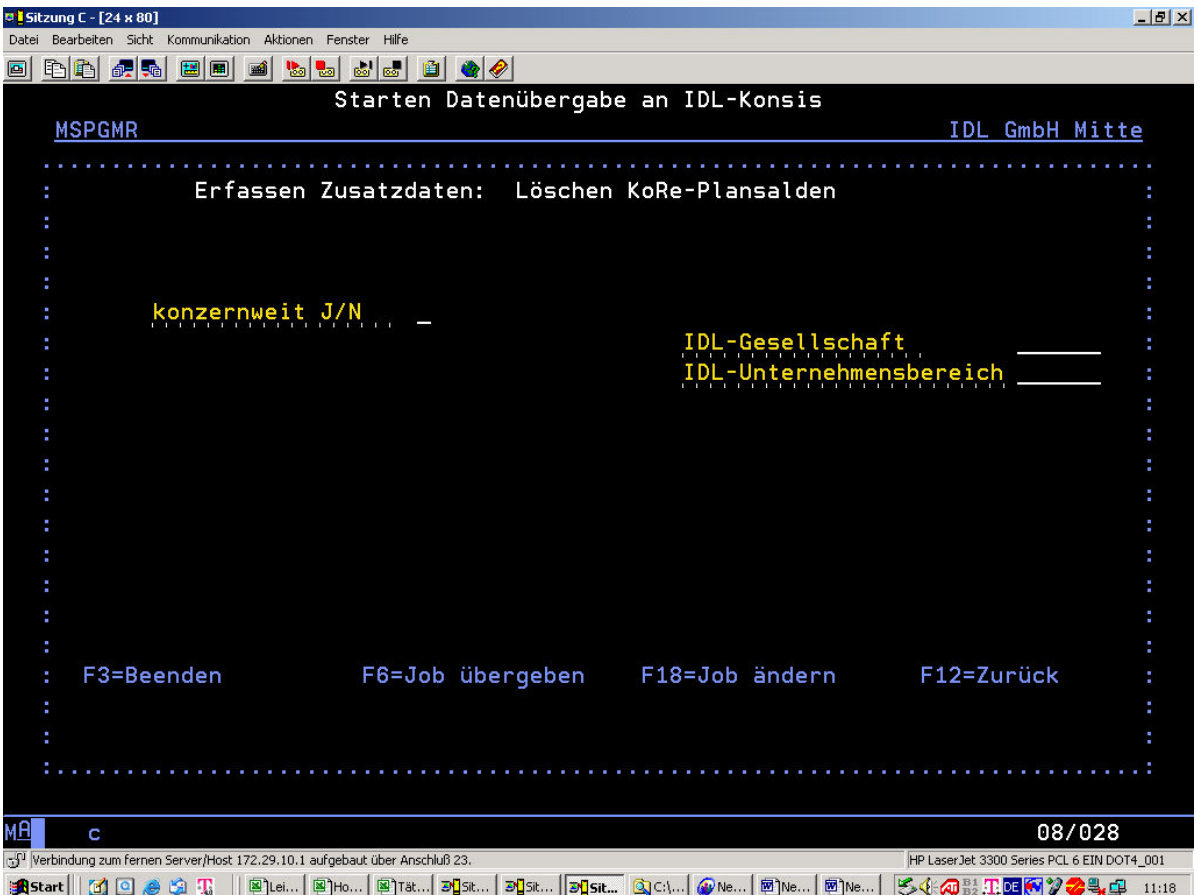

Das Löschen der Plansalden kann "konzernweit" geschehen oder nicht. Es wird empfohlen, immer "konzernweit" zu löschen. Bitte beachten Sie, dass kein anderer Benutzer zur gleichen Zeit die normalen "Ist"-Salden verarbeitet. Da dieselben Dateien genutzt werden (DCWM/ISALEXP und DCWM/ISICEXP), kann es zu Konflikten führen, die Sie in Absprache mit Ihren Kolleginnen und Kollegen unbedingt vermeiden sollten.

### **1.3.8 Anlagenspiegel**

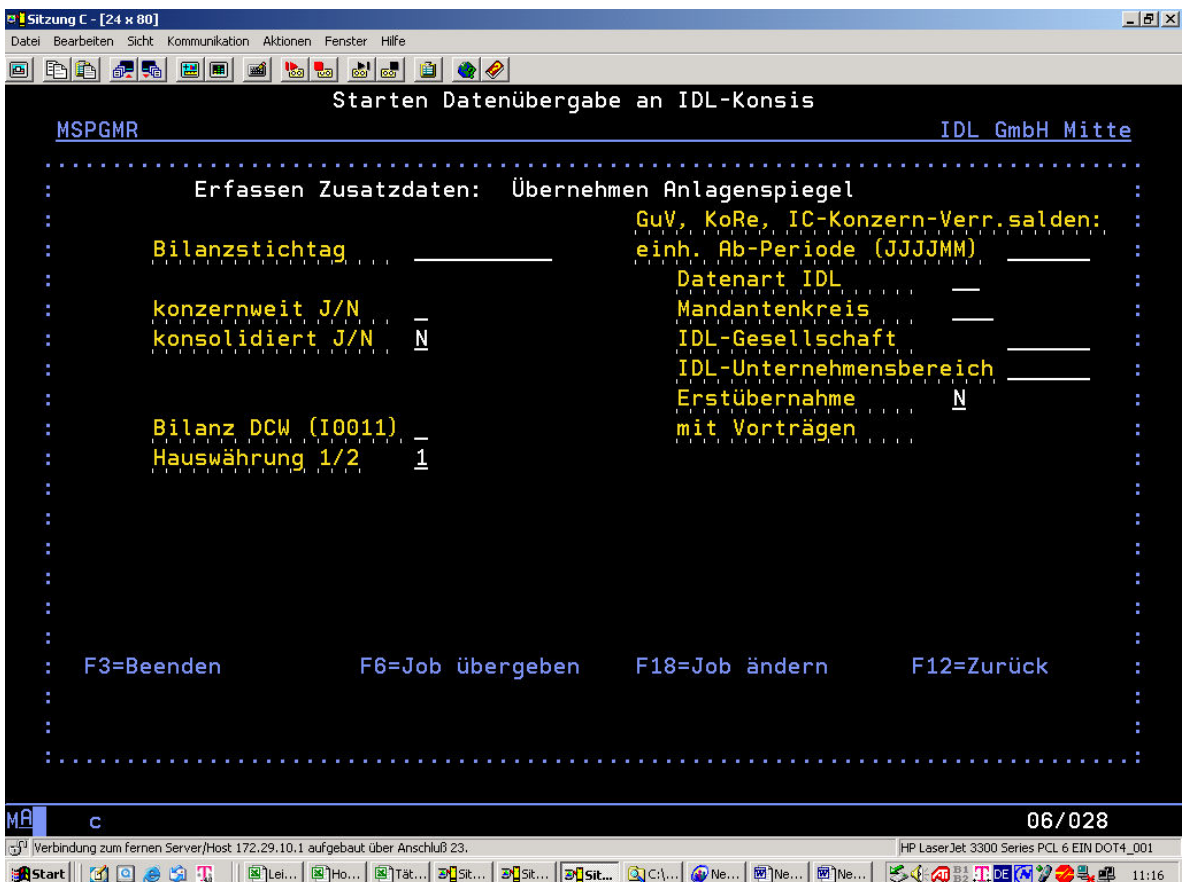

Mit diesem Menüpunkt werden die Anlagenbewegungen aus DCW gelesen, wenn sie dort vorhanden sind. Es werden die Anlagenbewegungen mit festgelegten **IDL**-Buchungsschlüsseln aus den DCW-Anlagenspiegeln gelesen. Dies kann auch unterjährig geschehen. In der DCW-Maske werden Sie aufgefordert mitzuteilen, ob es sich um eine Erstübernahme handelt oder nicht. Falls es eine Erstübernahme sein soll, werden die Vorträge mitüberstellt. Andernfalls bleiben die Vorträge unberücksichtigt, da sie in **IDL** schon vorhanden sind. Die Datenart, die dort ebenfalls verlangt wird, muss eine Datenart sein, die sich in **IDL** auf einen Konzernkontenplan bezieht, z.B. "I3" statt wie bei den anderen Saldenübergaben z. B. "I1".

In den Eingabemasken der älteren DCW Releasestände wird ein "H" für Handelsbilanz vorgeschlagen. Dieses "H" kann überschrieben werden durch "**A**" für Steuerbilanz, "**I**" für Konzernbilanz oder "**K**" für Kostenrechnung.

Ab DCW Release 5.0 muss stattdessen ein **Bilanzschema** "Bilanz DCW (I0011)" eingegeben werden. Sie müssen hier wissen, welches Schema in Ihrem Hause für HGB bzw. IFRS verwendet wird (Standard für die Rechnungslegung IFRS ist **5**).

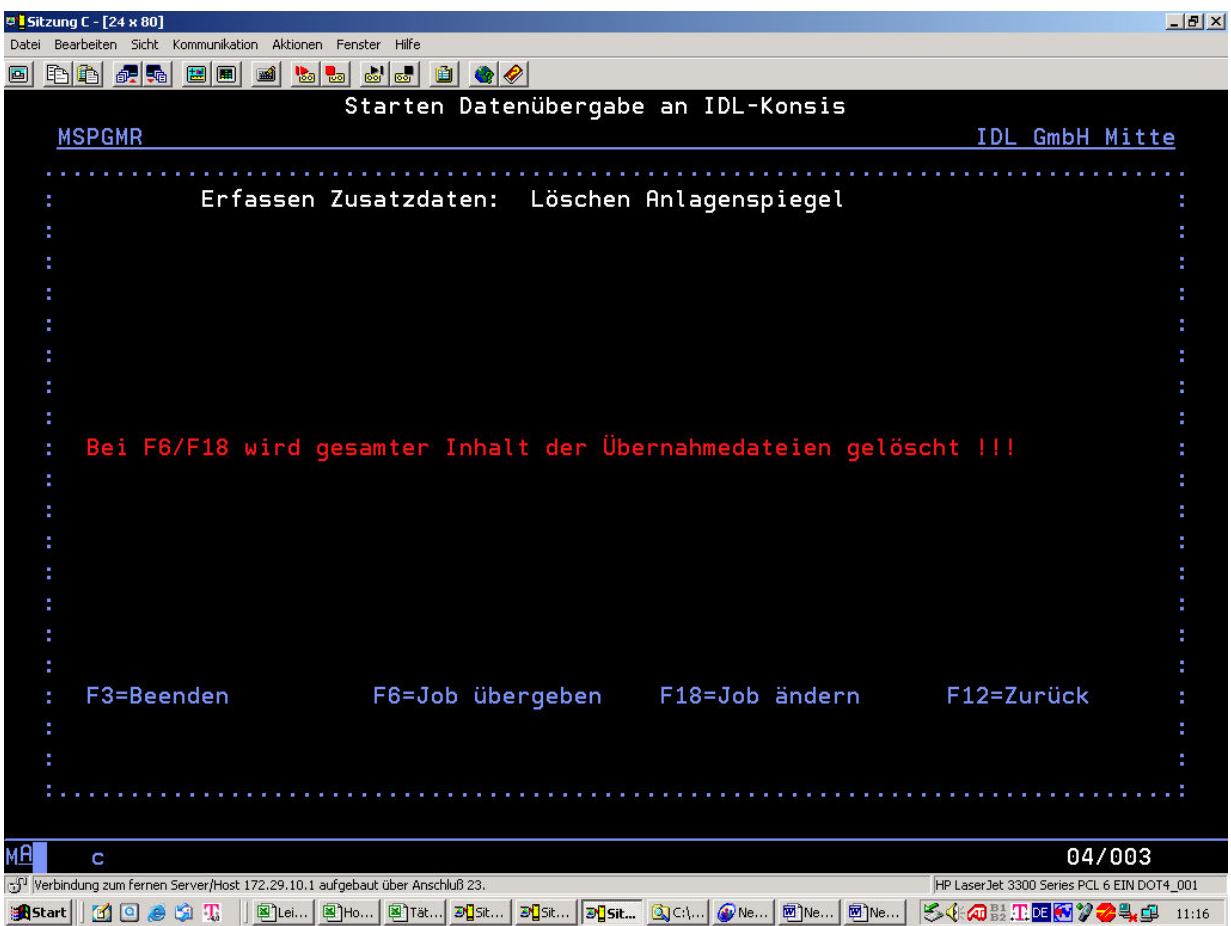

Vor dem Auslesen der Anlagebewegungen **muss** die eventuell schon einmal erstellte Datei über den Menüpunkt "Löschen Anlagespiegel" gelöscht werden (DCWM/IASPEXP). Es werden grundsätzlich alle Anlagebewegungen gelöscht, auch die von anderen Mandanten und DCW Konzernen.

### **1.3.9 Kostenstellenstamm (Kostenträgerstamm)**

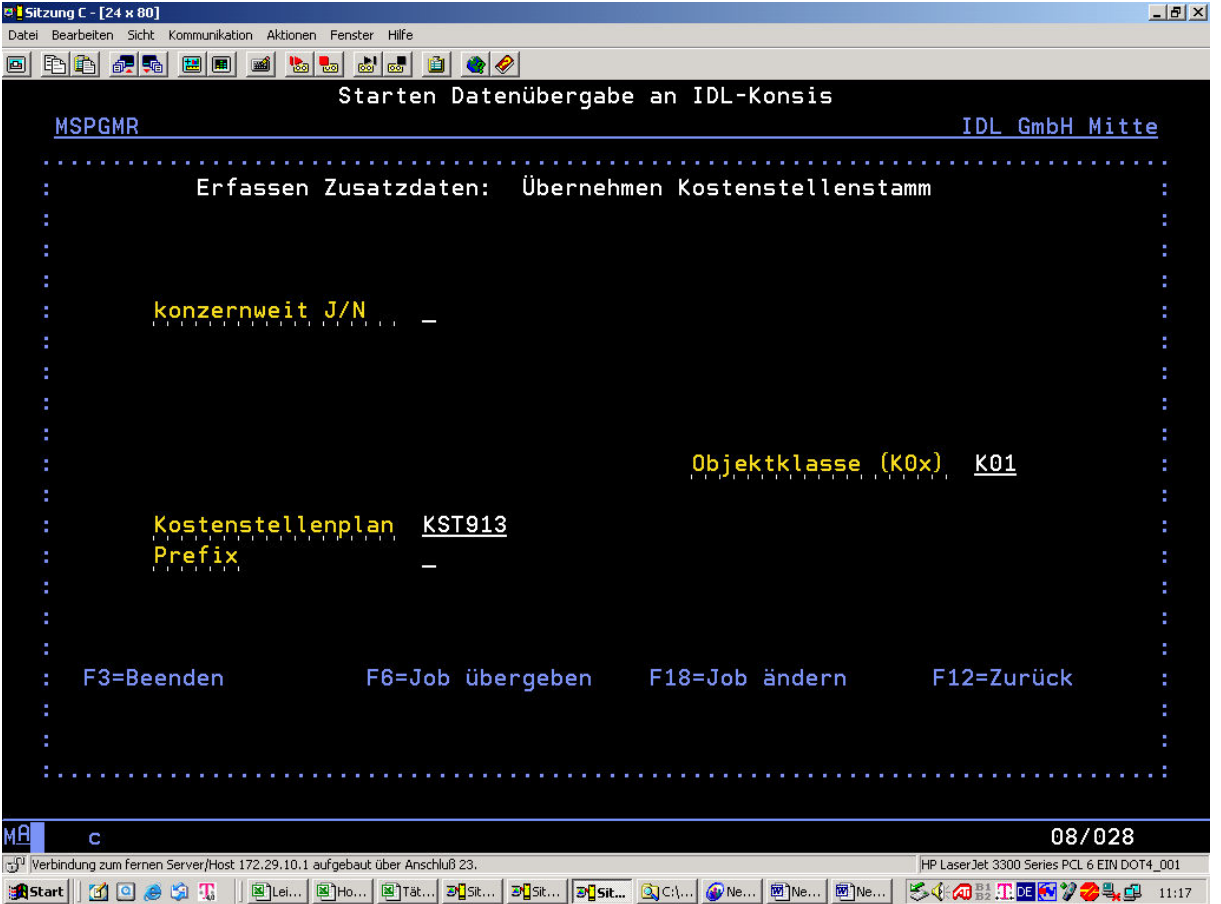

Mit diesem Menüpunkt werden die Kostenstellen und auch die Kostenträger aus DCW gelesen, wenn sie dort vorhanden sind.

Im Menüpunkt "Übernehmen Kostenstellenstamm" muss der entsprechende **IDL**-Gesellschafts-Kostenstellenplan vorgegeben werden. Es wird immer "KST" und nachfolgend der 3stellige DCW-Mandant, z.B. "KST913", vorgeschlagen. Diese Vorgabe kann bzw. muss überschrieben werden. Hier bitte darauf achten, in welchem DCW-Mandanten man sich befindet. Dieser Kostenstellenplan muss in **IDL** in der entsprechenden Gesellschaft als "abweichender Kostenstellenplan" definiert sein falls er nicht so benannt ist wie der dort definierte Kontenplan.

Sie können Kostenstellen/Kostenträger auch "konzernweit" auslesen, wenn in der oben gezeigten "Übergabemaske" der Kostenstellenplan die Mandantennummer (hier "**913**" hinter "**KST**") durch **3 Unterstriche** ersetzt wird (z.B. "KST "). Somit wird automatisch erkannt, welcher Kostenstellenstamm für welchen Mandanten gültig ist. Die Konstante "KST" kann durch eine andere, max. 3stellige Konstante ersetzt werden.

Die vorgegeben Objektklasse "K0x" müssen sie überschreiben. Mit der Objektklasse "K01" werden im Normalfall die Kostenstellen, mit der Objektklasse "K02" im Normalfall die Kostenträger angesprochen. Da ein Kostenträger die gleiche Nummer haben kann wie die Kostenstelle, muss ein von Ihnen festgelegter Prefix mitgegeben werden, der in **IDL** zur Kostenträger- bzw. Kostenstellennummer dazugehört. Benötigen Sie also Kostenstellen und Kostenträger, müssen Sie diese Anwendung 2 mal mit unterschiedlichen Prefixen aufrufen, ohne sie nach dem ersten Aufruf zu löschen. Sie können auch Zuordnungsobjekte K03, K04 oder K05 auslesen.

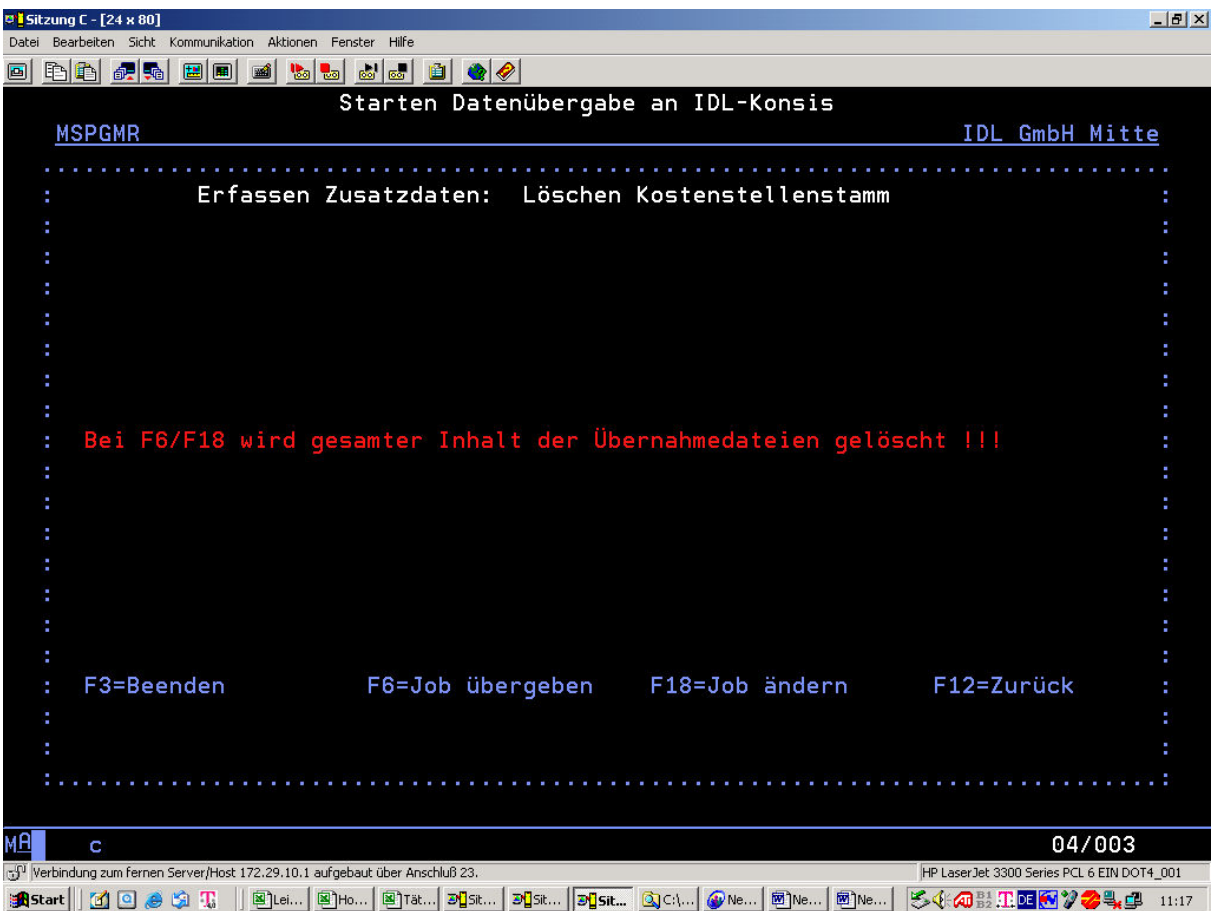

Vor dem Auslesen der Kostenstellenpläne **muss** die eventuell schon einmal erstellte Datei über den Menüpunkt "Löschen Kostenstellenstamm" gelöscht werden (DCWM/IKSTEXP). Es werden grundsätzlich alle Kostenstellenpläne gelöscht, auch die von anderen Mandanten und DCW Konzernen.

**Bitte beachten Sie, dass gleichzeitig alle eventuell vorhandenen Kostenträger bzw. andere Zuordnungsobjekte gelöscht werden.**

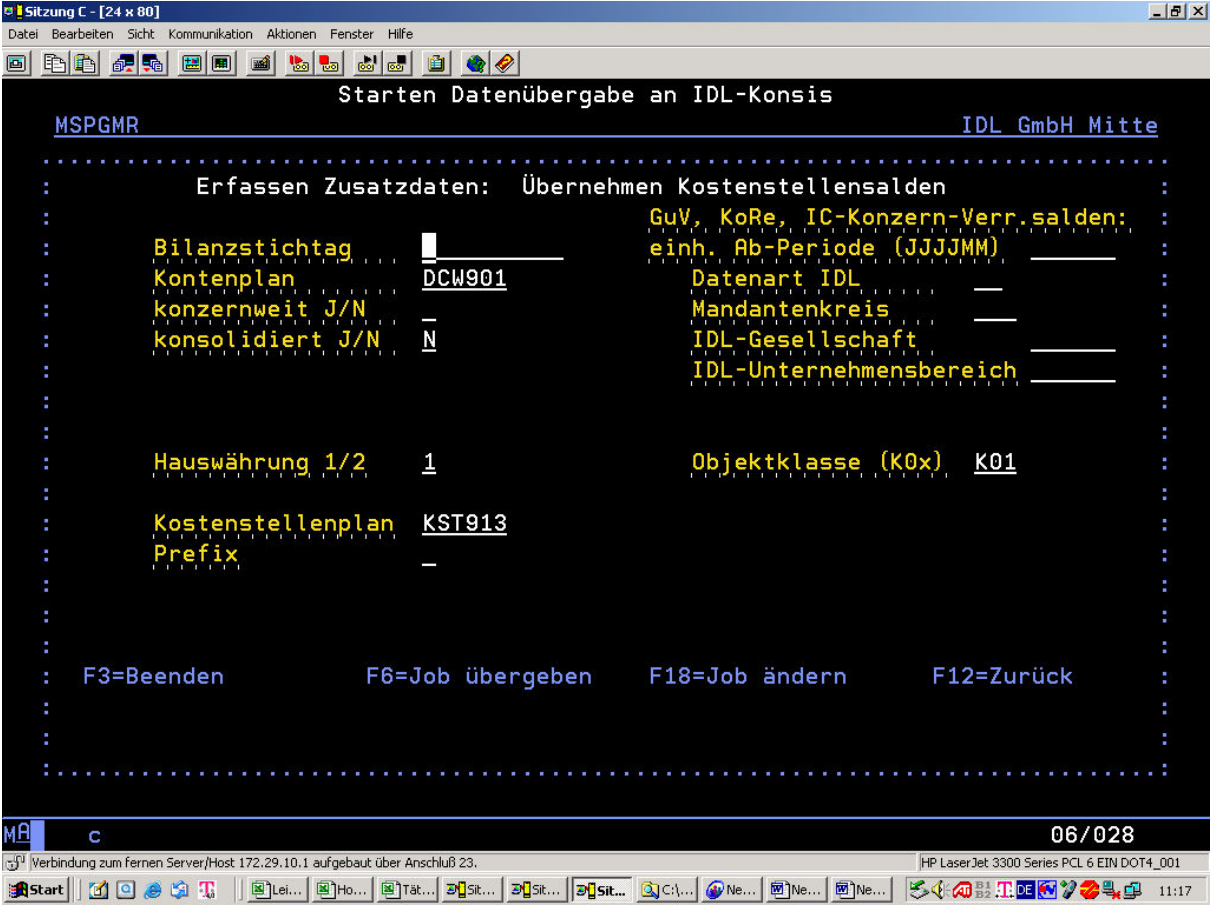

### **1.3.10 Kostenstellensalden (Kostenträgersalden)**

Im Menüpunkt "Übernehmen Kostenstellensalden" muss der entsprechende **IDL**-Gesellschaftskostenstellenplan vorgegeben werden. Es wird immer die Konstante "KST" und nachfolgend der 3stellige DCW-Mandant, z.B. "KST913", vorgeschlagen. Diese Vorgabe kann bzw. muss überschrieben werden. Hier bitte darauf achten, in welchem DCW-Mandanten man sich befindet. Dieser Kostenstellenplan muss in **IDL** in der entsprechenden Gesellschaft als "abweichender Kostenstellenplan" definiert sein falls er nicht so benannt ist wie der dort definierte Kontenplan.

Es gelten die gleichen Regeln wie unter "Kostenstellenstamm" beschrieben. Die Eingaben "Bilanzstichtag", "Datenart **IDL**", "Kontenplan" und "Hauswährung 1/2") müssen pro Mandant so eingetragen werden wie die entsprechenden Kontensalden überstellt wurden.

Mit der **Objektklasse** "K01" werden im Normalfall die Kostenstellensalden, mit der Objektklasse "K02" im Normalfall die Kostenträgersalden angesprochen. Da ein Kostenträger die gleiche Nummer haben kann wie die Kostenstelle, muss ein von Ihnen festgelegter Prefix mitgegeben werden, der in **IDL** zur Kostenträger- bzw. Kostenstellennummer dazugehört. Sie müssen identisch sein mit den Prefixen, die Sie beim "Übernehmen Kostenstellenplan" angegeben haben. Benötigen Sie also Kostenstellensalden und Kostenträgersalden, müssen Sie diese Anwendung 2 mal mit den entsprechenden Prefixen aufrufen, ohne sie nach dem ersten Aufruf zu löschen.

**Hinweis:** In *IDL* müssen alle Kostenkonten im Kontokennzeichen2 mit einem "C" versehen sein. Pro Kostenkontosaldo können ein oder mehrere Kostenstellensalden aus DCW nach **IDL** übertragen werden, die in ihrer Summe den Kontosalden ergeben müssen. Falls dies nicht der Fall ist (soll ja vorkommen), so muss in **IDL** manuell korrigiert werden.

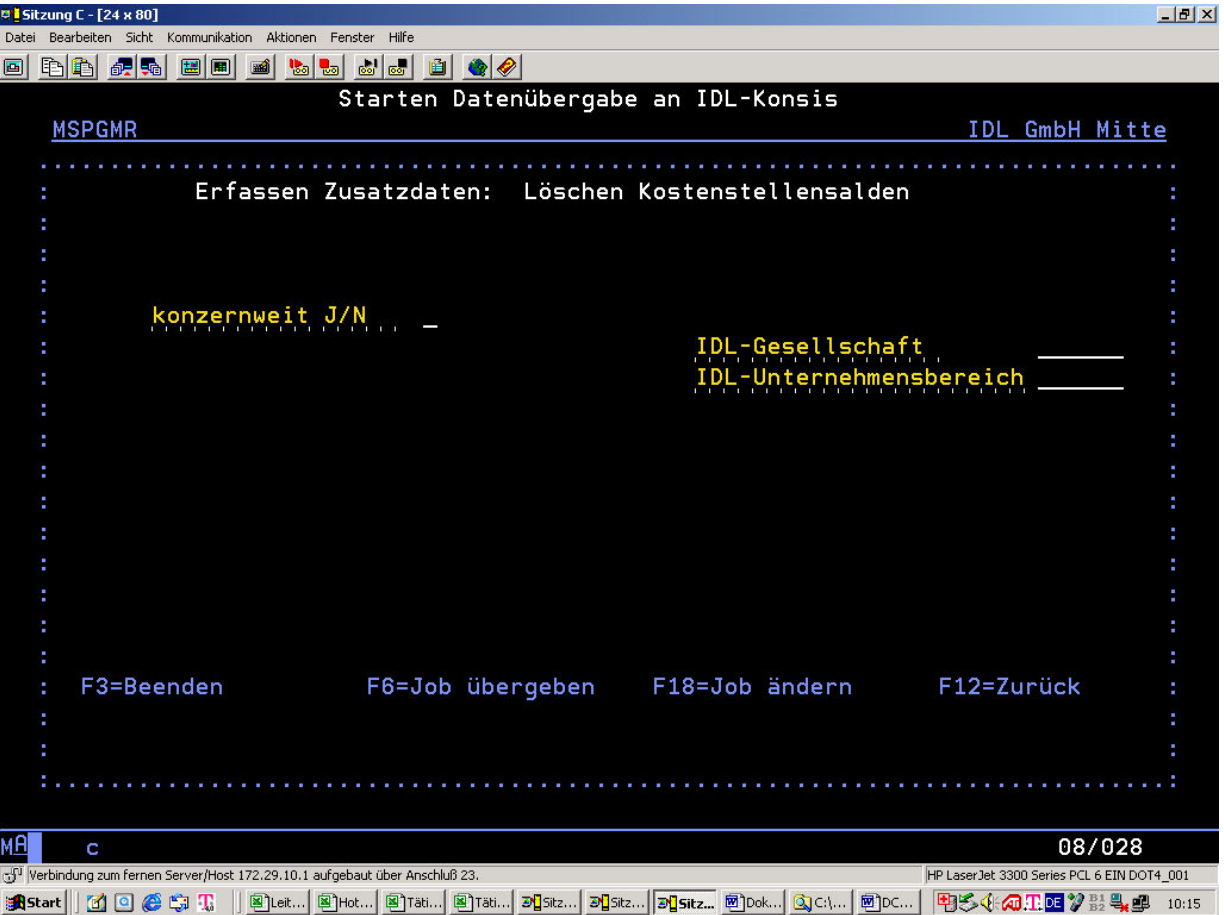

Die Intercompany-Aufrisse im Kostenstellenbereich müssen zur Zeit noch manuell eingetragen werden, da die Schnittstelle aus DCW dieses nicht bereitstellt.

Vor dem Auslesen der Kostenstellensalden **müssen** die eventuell schon einmal erstellten Salden über den Menüpunkt "Löschen Kostenstellensalden" gelöscht werden (DCWM/IKSAEXP). Hier ist wieder zu beachten, ob "konzernweit" gelöscht werden soll oder nicht.

**Bitte beachten Sie, dass gleichzeitig alle eventuell vorhandenen Kostenträger bzw. andere Zuordnungsobjekte gelöscht werden.**

### **1.3.11 KoRe - Plansalden**

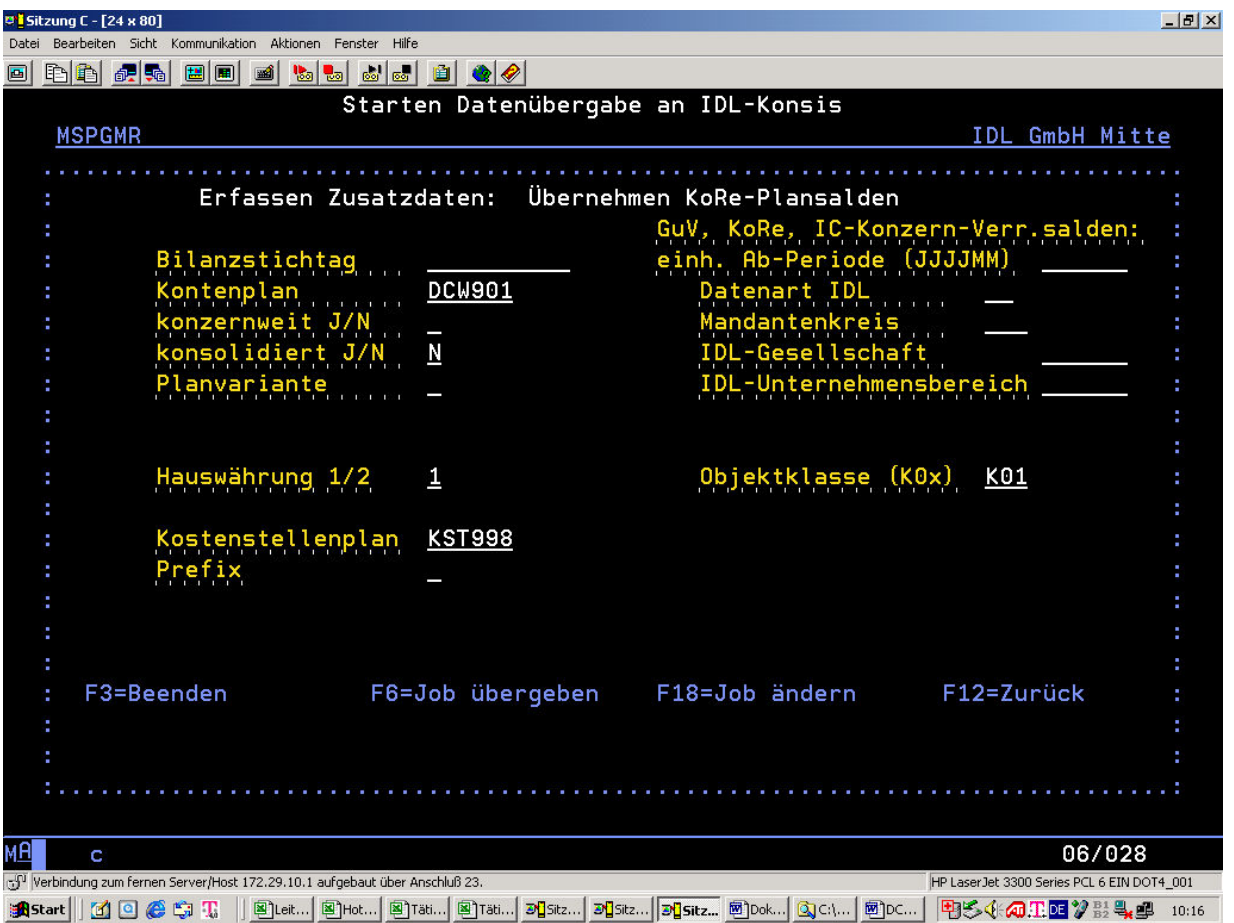

Mit diesem Menüpunkt werden KoRe-Plansalden aus DCW gelesen, wenn sie dort vorhanden sind. Das Überstellen dieser Salden funktioniert wie das "Übernehmen Kostenstellensalden". Entscheidend ist hierbei die Angabe der korrekten Datenart, die in **IDL** als KoRe-Plandatenart definiert ist. Zusätzlich muss die entsprechende Planvariante angegeben werden.

Da die erzeugte DCW-Datei dieselbe ist wie bei "Übernehmen Kostenstellensalden" (DCWM/IKSAEXP), müssen Sie dafür sorgen, dass die eventuell dort noch vorhandenen Salden einer vorherigen Übergabe komplett gelöscht sind.

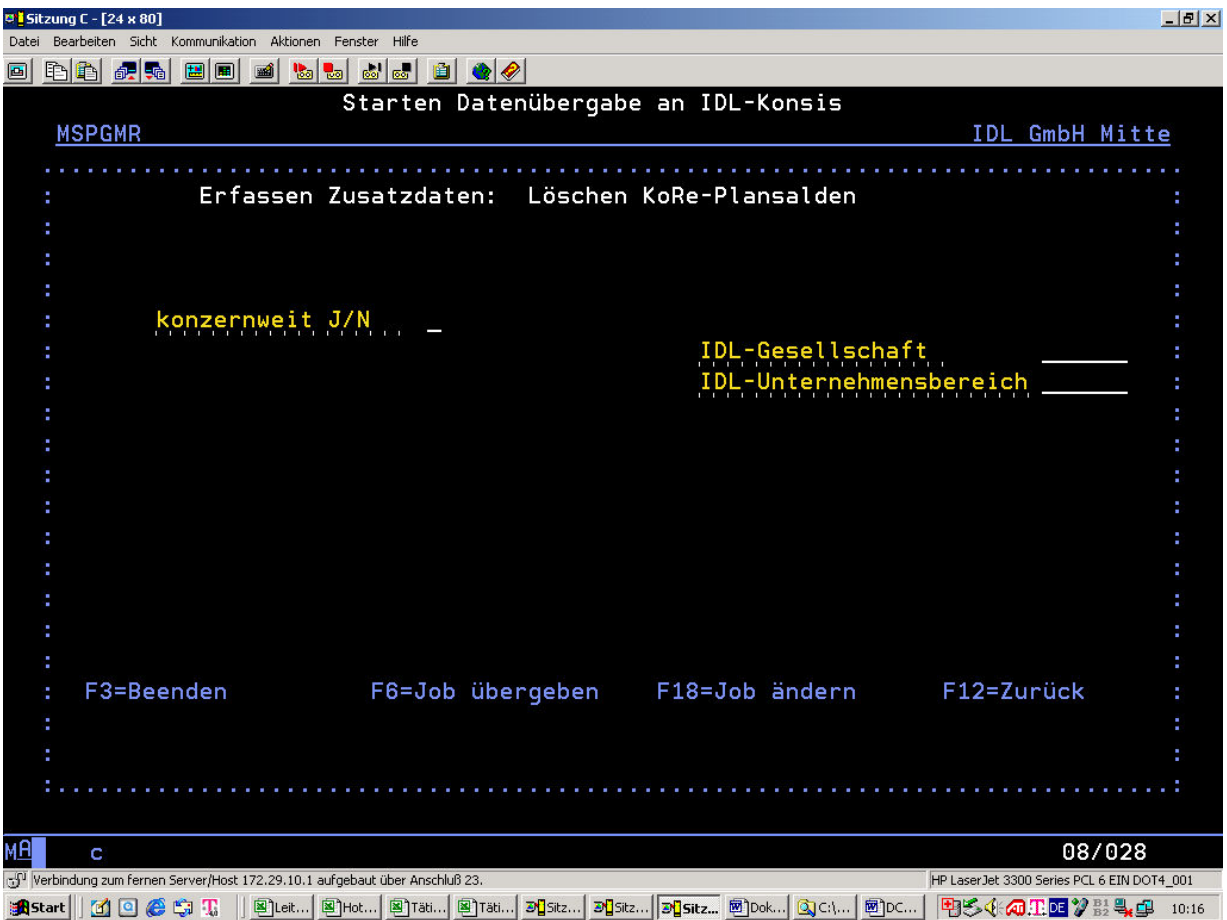

Das Löschen der KoRe-Plansalden kann "konzernweit" geschehen oder nicht. Es wird empfohlen, immer "konzernweit" zu löschen. Bitte beachten Sie, dass kein anderer Benutzer zur gleichen Zeit die normalen "Kostenstellen/-träger-Salden" verarbeitet. Da dieselben Dateien genutzt werden (DCWM/IKSAEXP), kann es zu Konflikten führen, die Sie in Absprache mit Ihren Kolleginnen und Kollegen unbedingt vermeiden sollten.

### **2. Übersicht der Ausführungen**

### **2.1 Menüpunkte in der DCW Finanzbuchhaltung**

Auf der AS400 in der DCW-Finanzbuchhaltung können folgende Menüpunkte aufgerufen werden, falls Sie die Berechtigung dafür haben:

- 1. Übernehmen Kontenplan
- 2. Übernehmen Kontensalden
- 3. Übernehmen Plansalden
- 4. Übernehmen IC-Konzern-Verrechnungssalden
- 5. Löschen Kontenplan
- 6. Löschen Kontensalden
- 7. Löschen Plansalden
- 8. Löschen IC-Konzern-Verrechnungssalden
- 9. Übernehmen Anlagenspiegel
- 10. Übernehmen IC-Umsätze Anlagenbuchhaltung (z. Zt. kein Standard)
- 11. Löschen Anlagenspiegel
- 12. Löschen IC-Umsätze Anlagenbuchhaltung (z. Zt. kein Standard)
- 13. Übernehmen Kostenstellenstamm
- 14. Übernehmen Kostenstellensalden
- 15. Übernehmen KoRe-Plansalden
- 16. Löschen Kostenstellenstamm
- 17. Löschen Kostenstellensalden
- 18. Löschen KoRe-Plansalden

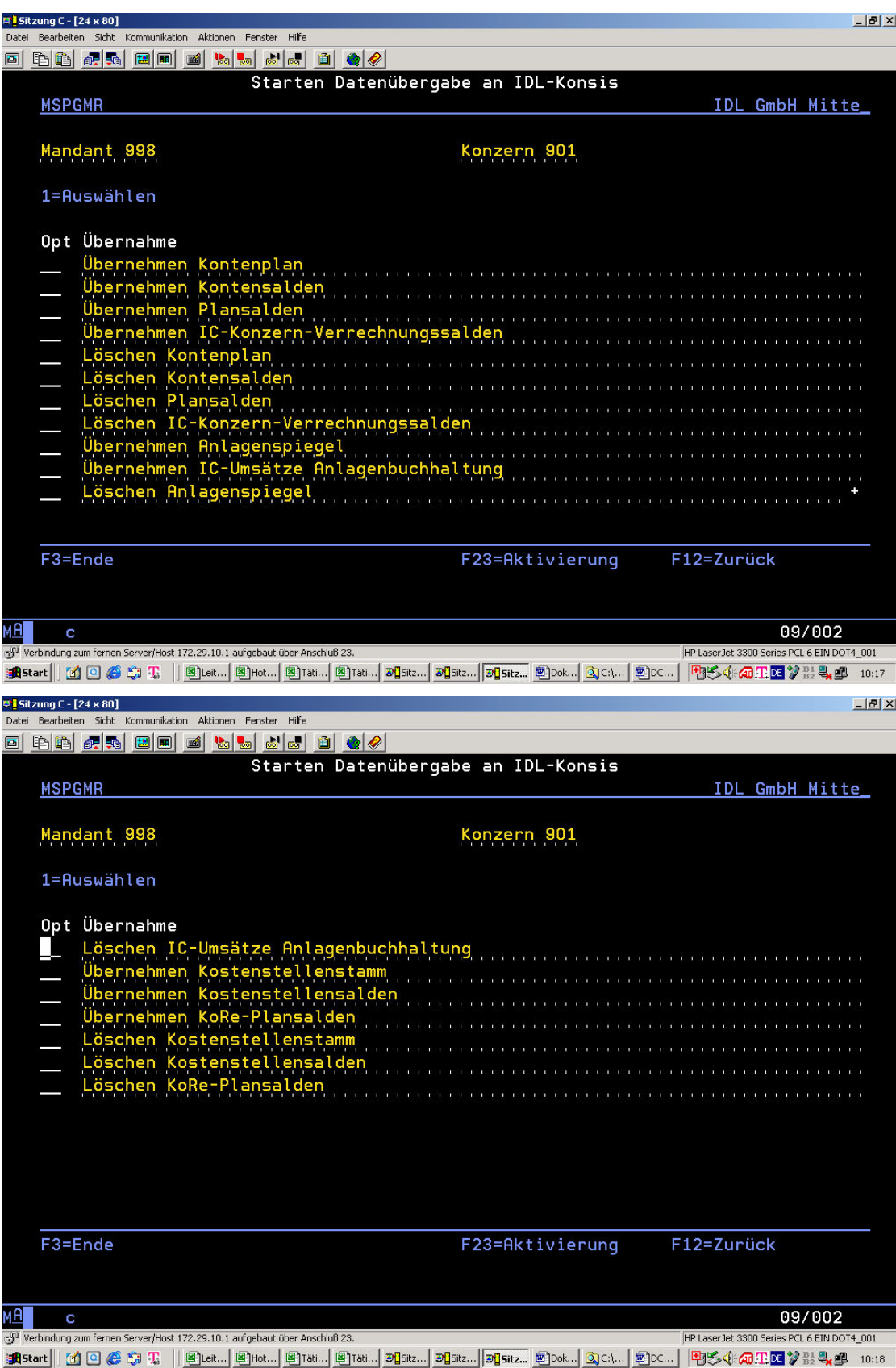

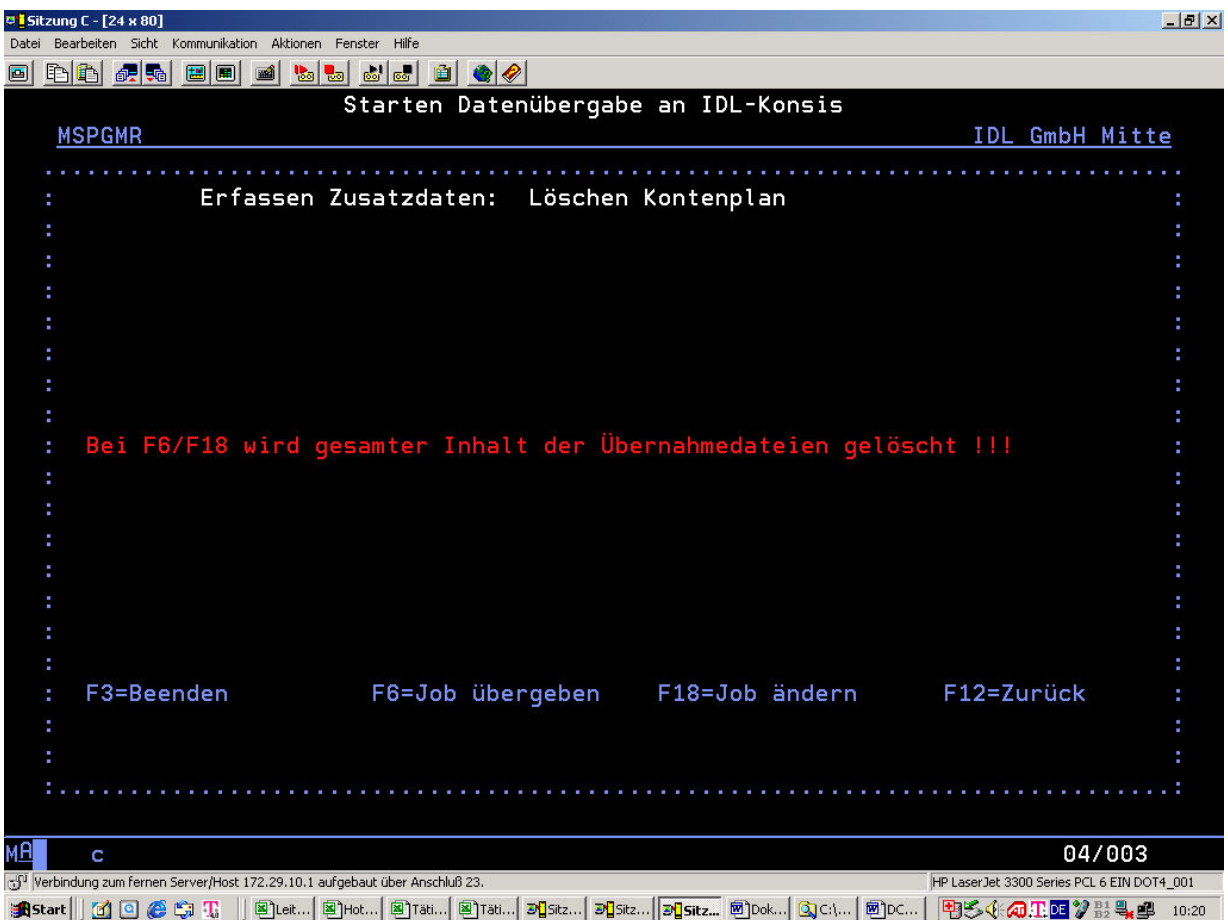

Das Löschen Kontenplan löscht nicht nur die Konten des Konzernkreises, in dem Sie sich gerade befinden, z.B. DCW Konzern 001 (=DCW001), sondern alles.

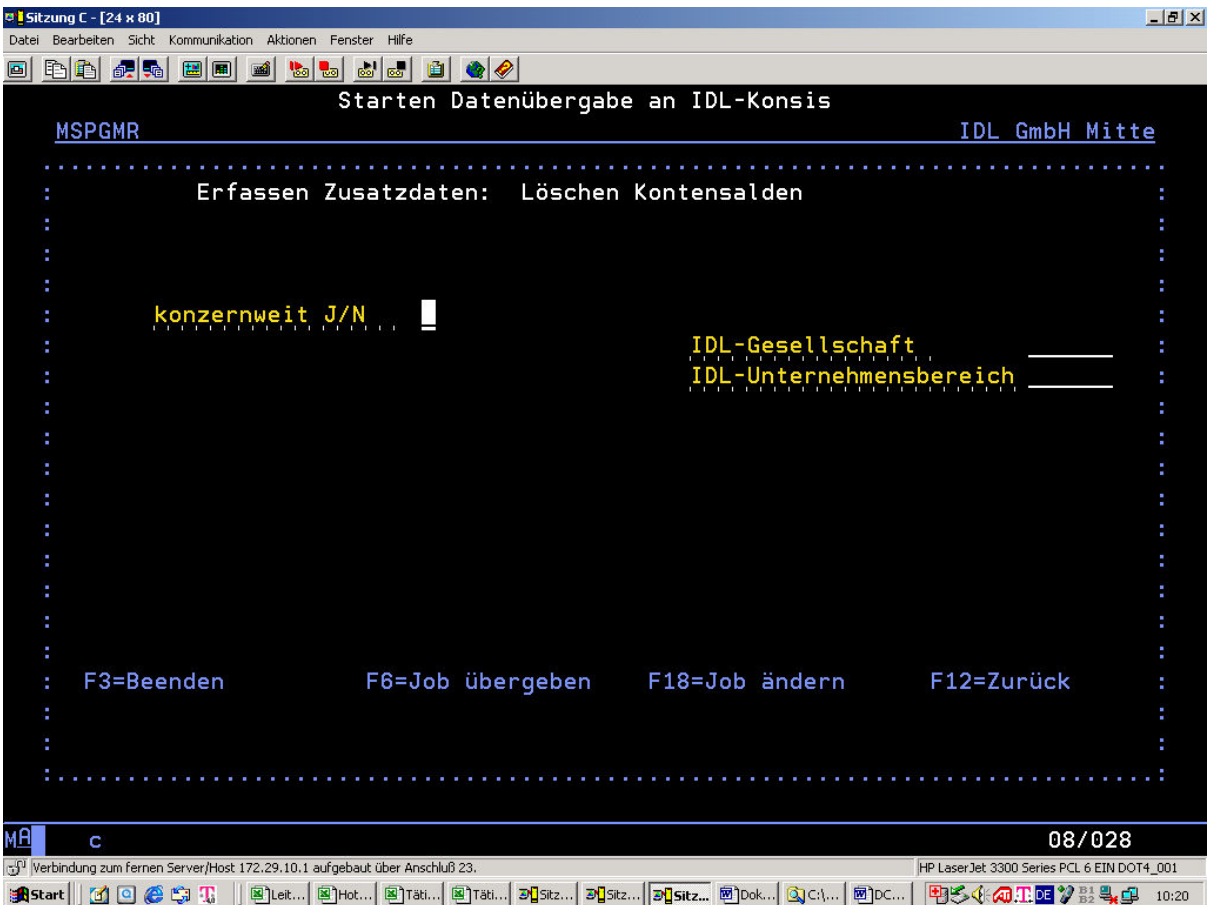

Das Löschen Kontensalden können Sie mandantenweise oder konzernweit vornehmen. Ein Eintrag "J" (wird empfohlen) oder "N" mit <Datenfreigabe> vor <F6> ist hier unbedingt zu beachten.

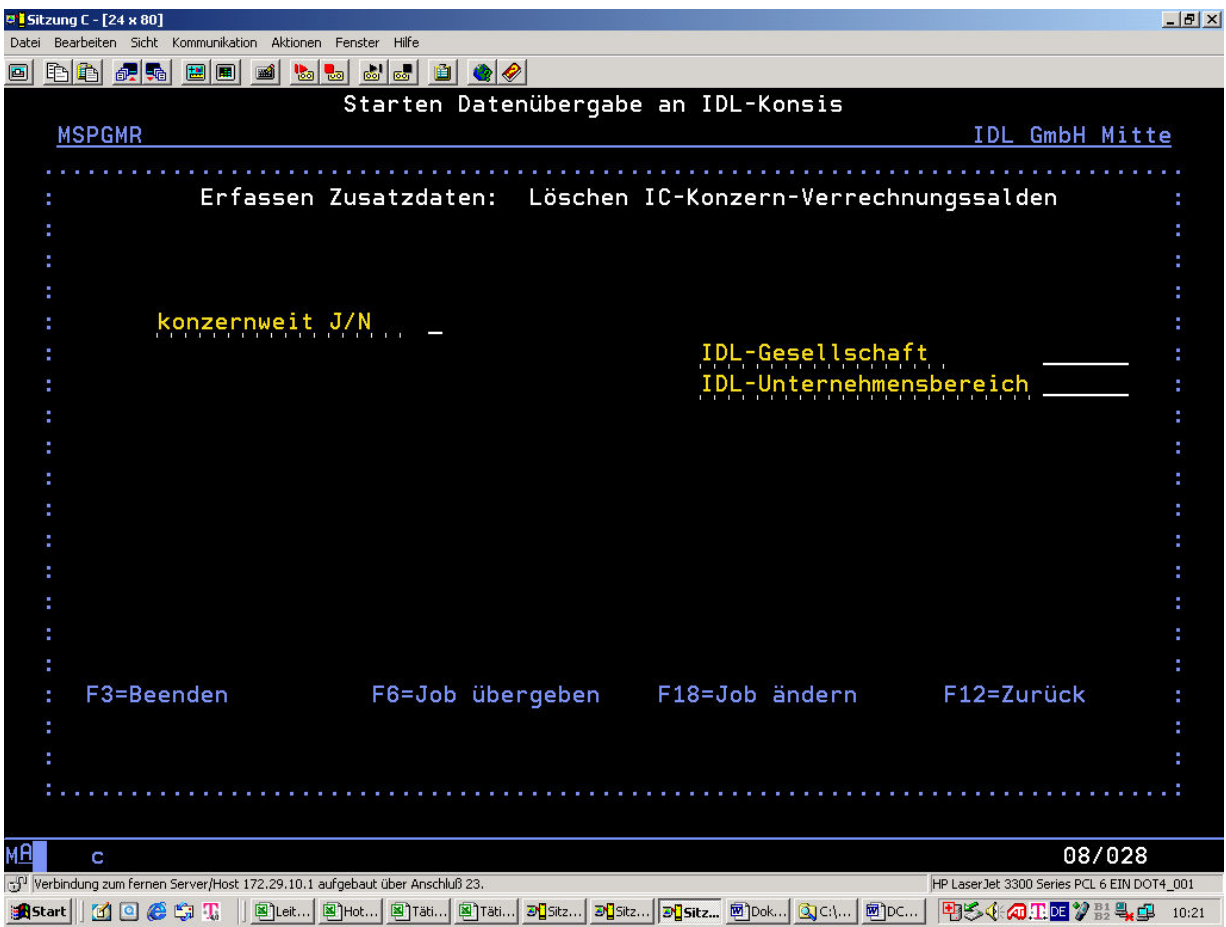

Beim Übernehmen Kontenplan beachten Sie bitte, in welchem DCW-Konzernkreis Sie sich befinden. Es ist immer ein Kontenplan anzugeben, der in **IDL** bekannt ist.

Beim Übernehmen Kontensalden beachten Sie bitte, in welchem DCW-Konzernkreis, und, wenn Sie Salden nur eines Mandanten auslesen wollen, in welchem Mandanten Sie sich gerade befinden. Sie müssen außer dem Stichtagsdatum immer eine **IDL** - Datenart eingeben. Sie können zwischen Währung 1 und 2 wählen. Währung 1 wird vorgeschlagen und bedeutet "Hauswährung", in **IDL** = Landeswährung.

Wenn nur Salden eines Mandanten ausgelesen werden sollen, so überschreiben Sie bitte das "**J**" hinter "konzernweit" mit "**N**" mit anschließendem <Datenfreigabe> und dann <F6>.

Es können maximal folgende Dateien in die Bibliothek DCWM gestellt werden:

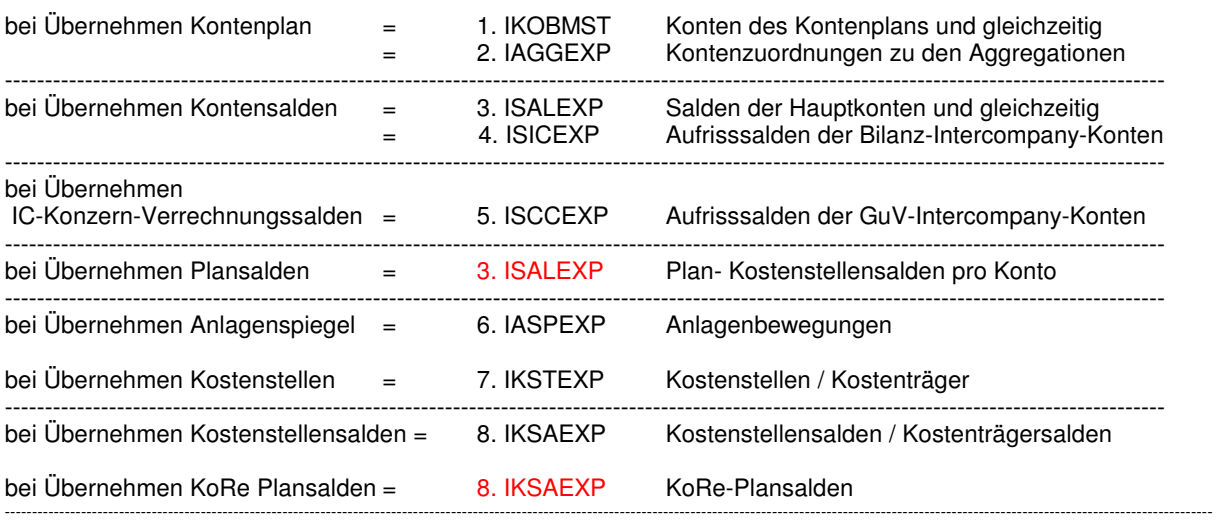

### **2.2 Überstellen der AS400-Dateien zum PC über ClientAccess**

Diese Dateien können von der AS400 (Host) auf Ihren PC geholt werden, falls Sie den Communication Manager aktiv haben und PC-Support oder Client Access installiert ist. Dort sollten sie in den Pfad (z. B. ...\IDL\BATCH Ihres lokalen Rechners) gestellt werden, wo **IDL** sie erwartet, wenn die Übernahme gemacht wird.

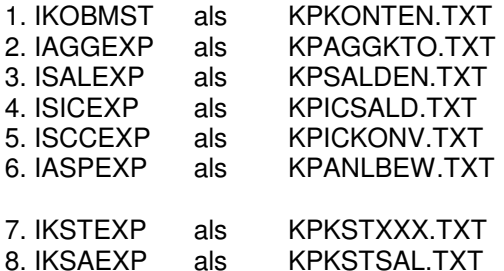

### **3. FAQ (häufig gestellte Fragen)**

### **3.1 Warum enthalten Bilanzkontensalden keine Vorträge?**

Sie haben entweder die Kontenblätter nicht neu in die Datei **DCWM/IKOBMST** überstellt oder gelöscht. Wenn ein Konto in dieser AS400-Datei fehlt, wird angenommen, dass es sich um ein GuV-Konto handelt.

### **3.2 Warum werden die Salden eines Mandanten nicht übernommen?**

Im Mandantenstamm von DCW fehlt die **IDL** Gesellschaft. Sie ist im DCW-Menü "Finanzbuchhaltung allgemein" im 2. Bildschirm zu pflegen.

#### **3.3 Warum werden keine Bilanz-Aufrisssalden bereitgestellt?**

Das entsprechende Intercompany-Bilanzkonto steht nicht in der DCW-Tabelle B3201. Falls es jedoch dort eingetragen ist, so fehlt im entsprechenden Mandanten die Referenz auf den Basismandanten, da zum Beispiel ein neuer Mandant hinzugefügt wurde.

#### **3.4 Warum stimmen die Salden eines Mandanten nicht?**

#### **3.4.1 Wurde ein neuer Mandant in DCW angelegt?**

Wenn ein neuer Mandant in DCW durch Kopieren eines bestehenden Mandanten erzeugt wird, kann es sein, dass in diesem Mandanten die **IDL** Gesellschaft nach dem Kopieren nicht geändert wurde. Somit werden beim Überstellen der Salden, falls "konzernweit" gewählt wird, die Salden beider Mandanten zu einer **IDL** Gesellschaft zusammengefasst.

#### **3.4.2 Wurden die Salden auf der AS400 vorher nicht gelöscht?**

Wurden Salden eines Mandanten schon einmal überstellt und nicht gelöscht, bevor die Salden dieses Mandanten nochmals überstellt werden, werden die Salden der Hauptkonten, denen 2 Bilanzpositionen zugeordnet sind und Unterkonten haben, in doppelter Höhe überstellt.

### **3.5 Warum werden nicht alle Salden auf der AS400 gelöscht?**

Entweder wurden die Salden nicht "konzernweit" gelöscht und somit nur die Salden des Mandanten, in dem sie sich gerade befinden oder es wurde in einem Mandantenstamm eine **IDL** Gesellschaft geändert, so dass die zu löschenden Salden eines Mandanten mit nun unbekannter **IDL** Gesellschaft nicht mehr erkannt werden können. Sie müssen temporär einen DCW Mandanten mit dieser zu löschenden **IDL** Gesellschaft versehen. Sodann müssen Sie sich in diesen Mandanten begeben und die Salden dieses Mandanten löschen. Danach bitte sofort in diesem Mandanten wieder die korrekte **IDL** Gesellschaft eintragen.

### **3.6 Warum enthalten IC Bilanzaufrisse unkorrekte von/an Gesellschaften?**

- Das entsprechende Hauptkonto wurde in diesem Mandanten nicht mit "05" = Konzernverrechnung gekennzeichnet und das Unterkonto steht in keinem Mandanten als Adressnummer oder
- in einem Unterkonto dieses Hauptkontos, das mit "05" = Konzernverrechnung gekennzeichnet ist, wurde kein verbundenes Unternehmen (DCW Mandant) eingetragen oder
- es wurde dort ein verbundenes Unternehmen (DCW Mandant) eingetragen, in dem keine **IDL** Gesellschaft steht.

### **3.7 Wie finde ich über die unkorrekte von/an Gesellschaft den Mandanten?**

Die unkorrekten von/an Gesellschaften bestehen oft aus 6stelligen Nummern. Dies sind die 7stelligen Unterkontonummern, die nur 6stellig an **IDL** weitergegeben werden. Die vollständige Nummer erkennen Sie im DCW Protokoll der Saldenübergabe.

### **3.8 Warum werden Salden bei der Übergabe in IDL fehlerhaft abgewiesen?**

- Im Kopf der **IDL** Anwendung "IMPORT" stehen Datenart und Periode (auch von/bis Periode möglich), die nicht im gelesenen Datensatz enthalten sind oder
- es existieren schon Salden dieser Gesellschaft, Datenart und Periode, die Sie in **IDL** vorher löschen müssen falls gewünscht oder
- der einzulesende Kontenplan / Kostenstellenplan einer Gesellschaft stimmt nicht mit dem Kontenplan / Kostenstellenplan überein, der in **IDL** im Gesellschaftsstamm definiert ist. Hier wurde bei der DCW Saldenübernahme der Defaultwert des Kontenplans / Kostenstellenplans nicht geändert (in manchen Fällen ist dies notwendig).

### **3.9 Wann kann auf die Übernahme der Konten-/Pos.-Zuordnungen aus DCW verzichtet werden?**

 Wenn Sie sicher sind, dass keine Veränderungen der Positionszuordnungen im Kontoblatt vorgenommen worden sind. Sie müssen dann für neu hinzugekommene Gesellschaftskonten nicht nur das entsprechende Konzernkonto in **IDL** pflegen, sondern auch die Positionszuordnungen für dieses Gesellschaftskonto.

### **3.10 Was kann vor erneuter Konten-/Pos.-Zuordnungenübernahme aus DCW eventuell geschehen?**

 Vor der Konten-/Positionszuordnungsübernahme können Sie die entsprechenden Zuordnungen in **IDL** dann löschen, wenn keine manuellen Zuordnungen vorgenommen wurden (auch doppelte Zuordnungen für "davon"-Positionen sind manuelle Zuordnungen). Vorher sollten Sie unbedingt diese zu löschenden Zuordnungen über den EXPORT sichern (in den Ordner ....\IDL\EXPORT als KPAGGKTO.SIC). Falls Sie GuV-Konten haben, die an der 7. Stelle ein "I" besitzen, sind nur diese ebenfalls zu sichern (z.B. in den Ordner .....\IDL\EXPORT als KPAGGKTO.TXT). Die Selektion der

Zuordnungen dieser Konten geschieht durch Eingabe von 6 Unterstrichen, dann ein "I%" an der 7. und 8. Stelle  $($   $|%$ ).

 Nun können die Konten-/Positionszuordnungen aus DCW nach **IDL** überstellt werden. Ist dies geschehen, müssen Sie die Datei KPAGGKTO.TXT in den Ordner .....\IDL\BATCH überschreibend übertragen. Diese müssen Sie nun ebenfalls nach IDL wieder übernehmen.

#### **Warum?**

Weil diese Konten mit dem "I" an der 7. Stelle nicht aus DCW kommen. Sie müssen vorher extra gesichert werden, damit sie wieder hinzugestellt werden können.

 Falls alles danebengegangen sein sollte, so können Sie die Zuordnungen in **IDL** wieder löschen und die zuerst gesicherte Datei KPAGGKTO.SIC umbenennen in KPAGGKTO.TXT , um sie wieder nach **IDL** zu übertragen. Dann hätten Sie wieder den Stand vor dieser Aktion.

#### **Wieso dies alles?**

 Weil es sein kann, dass in DCW bestehende Konten anderen Positionen zugeordnet wurden. Wenn Sie diese einfach übernehmen würden, dann wären diese Konten fälschlicherweise 2 Positionen zugeordnet, nämlich der bisherigen und der neuen Position. Welche Position vorher zugeordnet war, kann uns DCW nicht mitteilen, und da in **IDL** ein Konto mehreren Positionen zugeordnet werden kann und muss, können sie nicht selektiert werden.